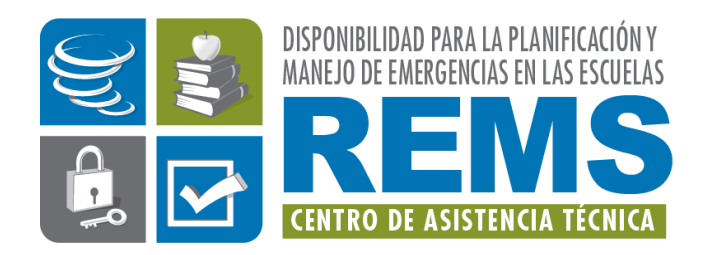

## **Libro Interactivo del EOP ASSIST**

*Parte A: Instrucciones*

*Actualizado 2019*

## <span id="page-1-0"></span>**Empezando**

El *Libro Interactivo del EOP ASSIST* (*Libro Interactivo*) fue lanzado originalmente por el Departamento de Educación de los EE. UU. (ED, por sus siglas en inglés U.S. Department of Education) y su Centro REMS TA en 2015 con el fin de ampliar el alcance de la aplicación de software EOP ASSIST a las escuelas públicas y no públicas y los distritos escolares que prefieren el uso de una versión de la herramienta fuera de línea. Se puede acceder el *Libro Interactivo* a través de Microsoft Word - con o sin conexión al Internet - e incluye el mismo contenido de la versión accesible en la Web, incluyendo una combinación de dirección y formularios interactivos que impulsan a los usuarios a través del proceso de planificación de seis pasos para desarrollar un plan de operaciones de emergencia escolar de alta calidad (EOP), así como recursos relacionados para apoyar ese proceso. Esta publicación está disponible para su descarga desde el sitio web del Centro REMS TA [\(https://rems.ed.gov\)](https://rems.ed.gov/). Las entidades educativas pueden distribuir aún más el *Libro Interactivo* para complementar sus esfuerzos del aumento de capacidad.

### **El** *Libro Interactivo* **incluye dos partes: (A) instrucciones, que es este documento y (B) hojas de trabajo para ingresar información del plan. Asegúrese de tener ambas partes del** *Libro Interactivo* **antes de continuar.**

<span id="page-1-1"></span>**Personalización por parte de las Agencias Educativas que Sirven a las Escuelas**  Los distritos escolares y las agencias locales de educación (LEA, por sus siglas en inglés – Local Education Agency), las agencias regionales de educación (REAS, por sus siglas en inglés – Regional Education Agency) y las agencias estatales de educación (SEA, por sus siglas en inglés – State Education Agency) juegan un papel importante en la preparación escolar. Sirven como fuentes importantes de información sobre amenazas y peligros históricos que enfrenta la comunidad, tanto como las pólizas y leyes. Como tal, las LEA, REA y/o SEA querrán crear amenazas, riesgos o funciones a nivel del distrito / región / estado que todos los equipos de planificación escolar deben abordar en su EOP escolar, tanto como desarrollar metas y objetivos. Para hacerlo, complete la versión de Word de estas instrucciones con los peligros, amenazas, funciones, metas y objetivos de todo el distrito / región / estado. Distribuya su versión personalizada de las instrucciones para que sus escuelas la utilicen, con las hojas de trabajo y los recursos de su estado, región o localidad.

## <span id="page-1-2"></span>**Apoyo Técnico**

Si tiene alguna pregunta sobre cómo usar el *Libro Interactivo*, comuníquese con la Mesa de Ayuda del Centro REMS TA usando nuestro número de teléfono gratuito, 1-855-781-REMS [7367]. Nuestro horario de atención es de lunes a viernes, de 9 a.m. a 5 p.m., hora del este. Si se le solicita que deje un mensaje de voz, le responderemos dentro de los 2 días hábiles. Alternativamente, puede enviar un correo electrónico al [info@remstacenter.org](mailto:info@remstacenter.org) o completar un formulario de solicitud de asistencia técnica (TA, por sus siglas en inglés – Technical Assistance) en [https://rems.ed.gov/TA\\_Submissions/.](https://rems.ed.gov/TA_Submissions/)

## <span id="page-2-0"></span>**Tabla de Contenido**

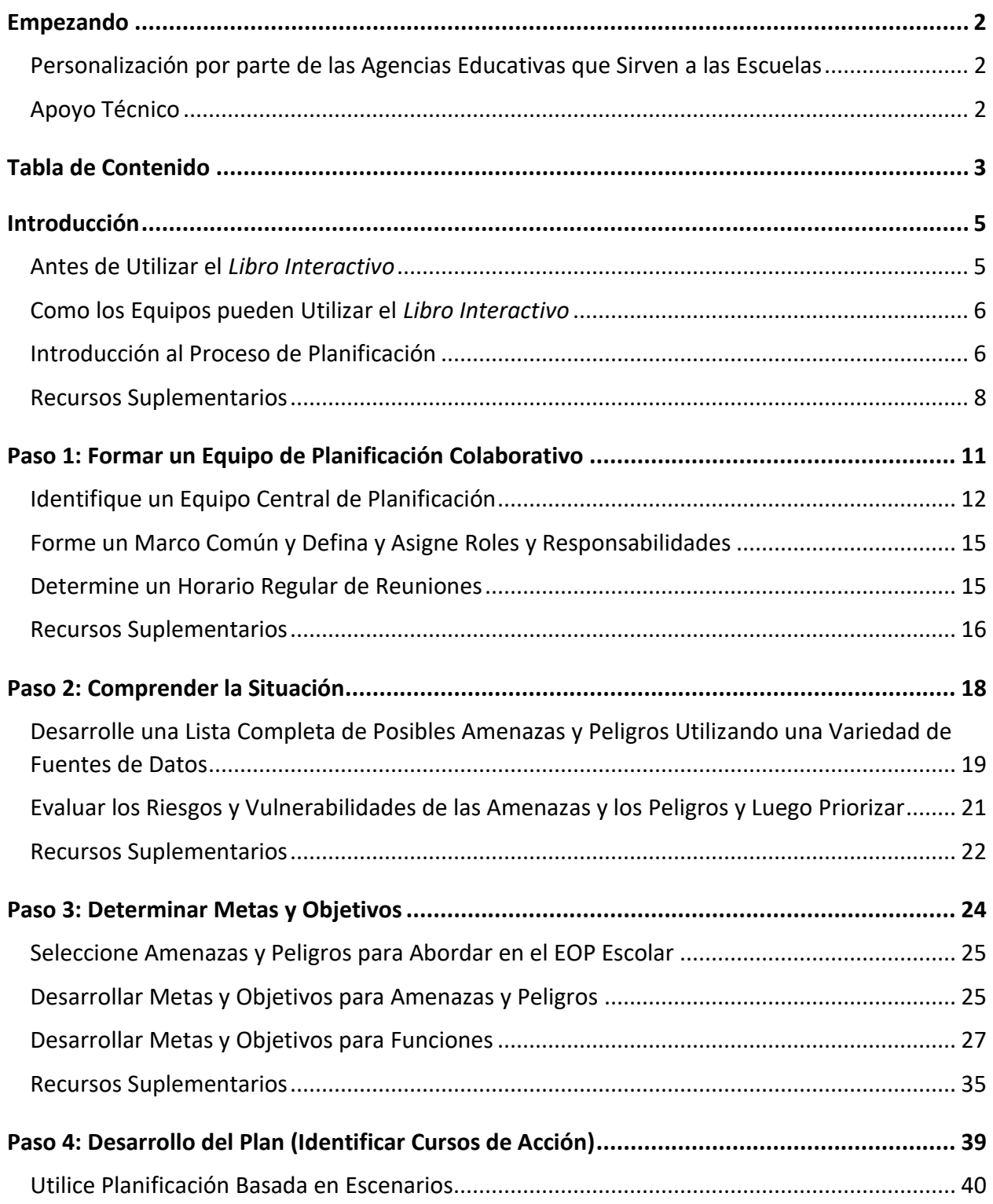

## Disponibilidad para la Planificación y el Manejo de<br>Emergencias en las Escuelas (REMS)<br>Centro de Asistencia Técnica (TA) public Interactivo del EOP Libro Interactivo del EOP ASSIST

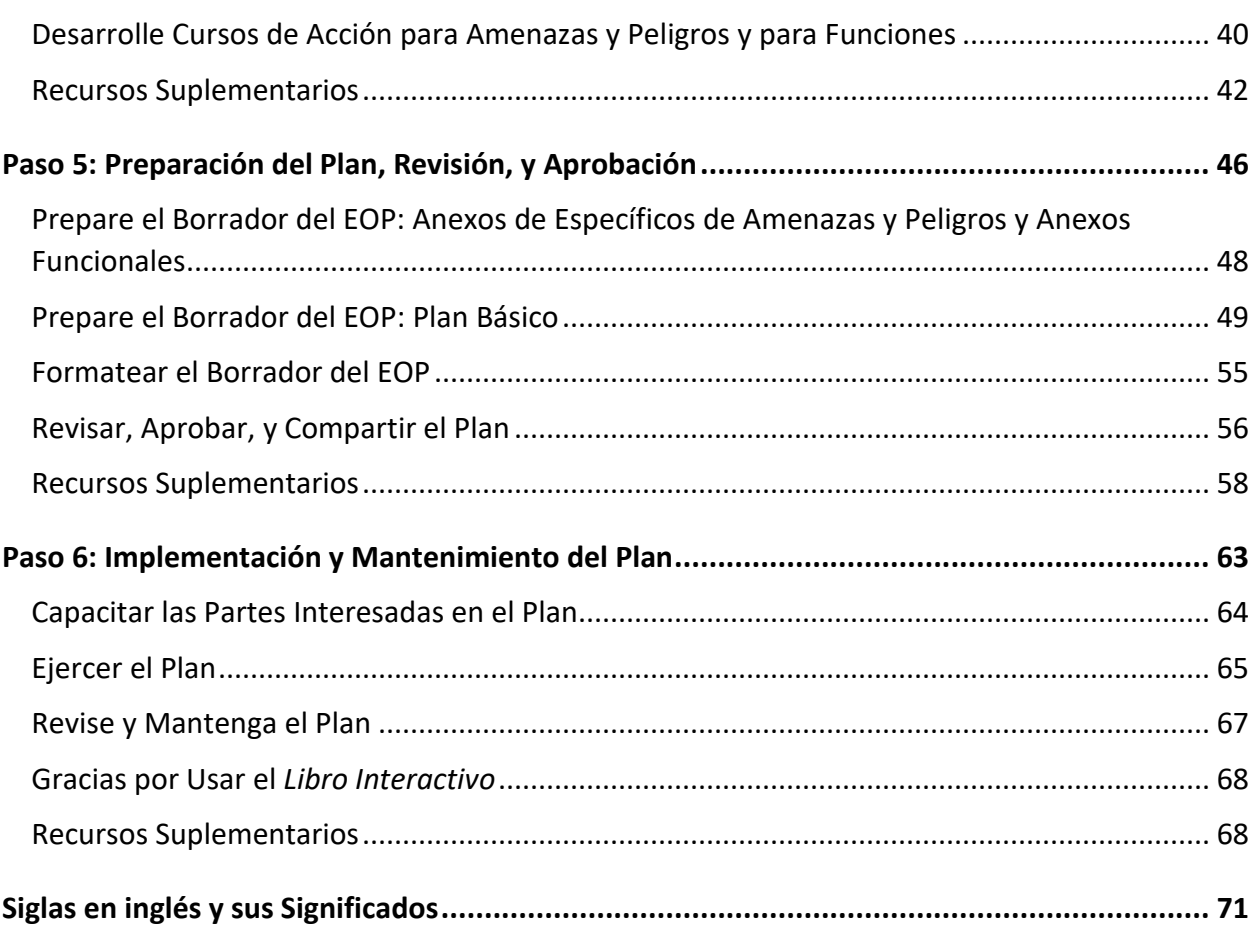

**Libro Interactivo del EOP ASSIST** 

## <span id="page-4-0"></span>**Introducción**

### <span id="page-4-1"></span>**Antes de Utilizar el** *Libro Interactivo*

Basado en la *Guía Federal para el Desarrollo de Planes de Operaciones de Emergencia Escolar de Alta Calidad (Guía Escolar),* el *Libro Interactivo* guía a los profesionales de gestión de emergencias escolares y del distrito escolar a través del proceso de planificación de seis pasos para crear un EOP escolar personalizado y descargable como se recomienda en la *Guía Escolar*.

Antes de iniciar el proceso de desarrollo de un EOP escolar, se recomienda que los usuarios del Libro Interactivo se familiaricen con la *Guía Escolar* completando una o todas de las siguientes actividades:

- Descargue e imprima una copia de la Guía Escolar en [https://rems.ed.gov/GuideK12.aspx.](https://rems.ed.gov/GuideK12.aspx) Será útil poder referirse a esta medida mientras avance en la herramienta.
- Lea la versión de un vistazo de la *Guía Escolar* en [https://rems.ed.gov/K12GuideForDevelHQSchool.aspx.](https://rems.ed.gov/K12GuideForDevelHQSchool.aspx)
- Vea un seminario web archivado que presenta y resume la *Guía Escolar* a través de diapositivas y un video. Este seminario web está disponible en [https://rems.ed.gov/DevelopingHigh-QualityEmergencyOperationsPlans.aspx.](https://rems.ed.gov/DevelopingHigh-QualityEmergencyOperationsPlans.aspx)
- Complete un curso en línea gratuito de 90 a 120 minutos sobre la *Guía Escolar*, disponible en [https://rems.ed.gov/trainings/course\\_k12.aspx.](https://rems.ed.gov/trainings/course_k12.aspx)
- Solicite un entrenamiento local gratuito, Desarrollando Planes de Operaciones de Emergencia (EOP, por sus siglas en inglés –Emergency Operations Plan) K-12 101, del Centro REMS TA, para su escuela, distrito escolar y/o comunidad escolar más amplia. La información de capacitación se puede encontrar en [https://rems.ed.gov/TA\\_TrainingsByRequest.aspx.](https://rems.ed.gov/TA_TrainingsByRequest.aspx)

Además de familiarizarse con la guía Federal sobre el proceso para desarrollar los EOP escolares, también se recomienda que los usuarios del *Libro Interactivo* revisen recursos adicionales de gestión de emergencias escolares, que incluyen lo siguiente:

- Requisitos estado por estado para los EOP escolares, disponibles en [https://rems.ed.gov/stateresources.aspx;](https://rems.ed.gov/stateresources.aspx)
- Un glosario de terminología de gestión de emergencias, disponible en [https://rems.ed.gov/docs/Glossary%20of%20Key%20Terms%208.8.2014.pdf;](https://rems.ed.gov/docs/Glossary%20of%20Key%20Terms%208.8.2014.pdf)
- Orientación de la implementación de actividades para escuelas sobre el Sistema Nacional de Gestión de Incidentes (NIMS, por sus siglas en inglés - Guidance on National Incident Management System), disponibles en [https://rems.ed.gov/K12NIMSImplementation.aspx;](https://rems.ed.gov/K12NIMSImplementation.aspx) and

• Una lista de recursos que respaldan la Guía Escolar, que incluye recursos para respaldar cada uno de los seis pasos del recomendado proceso de planificación; esta lista de recursos está disponible en [https://rems.ed.gov/docs/Guide\\_for\\_Developing\\_High-](https://rems.ed.gov/docs/Guide_for_Developing_High-Quality_School_Emergency_Operations_Plans-Resources07172013R.pdf)Quality School Emergency Operations Plans-Resources07172013R.pdf.

## <span id="page-5-0"></span>**Como los Equipos pueden Utilizar el** *Libro Interactivo*

Como las lecciones aprendidas de la experiencia indican que la planificación operativa se realiza mejor por un equipo, la orientación Federal recomienda que las escuelas formen equipos de planificación colaborativos para trabajar en el proceso del desarrollo de los EOP escolares. Los equipos de planificación efectivos tienen representación multidisciplinaria dentro de la comunidad escolar y de la comunidad (por ejemplo, la policía local, los administradores de emergencias). Para fomentar la colaboración entre los miembros del equipo, el *Libro Interactivo* ha sido diseñado para permitir que varios miembros de un equipo trabajen juntos. Las sugerencias sobre cómo los equipos podrían trabajar juntos usando el libro de trabajo se detallan a continuación.

#### **Sugerencias para el uso del** *Libro Interactivo* **como un quipo:**

- Reúna un equipo de planificación preliminar.
- Revise el *Libro Interactivo* como un equipo para comprender la naturaleza de esta herramienta.
- Decida cómo utilizará su equipo el *Libro Interactivo*. Debido a que el *Libro Interactivo* permite que varios miembros del equipo ingresen información del plan para un EOP escolar, su equipo deberá decidir cómo registrar la información del plan en el libro de trabajo. ¿Su equipo seleccionará a una persona para registrar la información del plan o varias personas registrarán la información del plan?
- Coordine los esfuerzos de su equipo mientras usan el *Libro Interactivo*. Si su equipo decide que varias personas ingresarán información en el *Libro Interactivo*, su equipo debe identificar las funciones y responsabilidades de cada persona en el equipo. Además, varios usuarios deben coordinar sus esfuerzos para que un usuario no cambie accidentalmente el trabajo de otro usuario.

## <span id="page-5-1"></span>**Introducción al Proceso de Planificación**

Los siguientes principios de planificación son fundamentales para desarrollar un EOP escolar comprensivo que aborde una variedad de amenazas y peligros:

- La planificación debe ser apoyada por el liderazgo.
- La planificación utiliza la evaluación para personalizar los planes al nivel del edificio.
- La planificación considera todas las amenazas y peligros.

- La planificación proporciona el acceso y las necesidades funcionales de toda la comunidad escolar.<sup>1</sup>
- La planificación considera todas las configuraciones y todos los tiempos.
- La creación y revisión de un modelo de EOP se realiza siguiendo un proceso de colaboración.

Estos principios de planificación están integrados en todo el proceso de planificación de seis pasos recomendado por la *Guía Escolar* para desarrollar un EOP escolar de alta calidad, como se documenta en la Figura 1.

### **Figura 1: Proceso de Planificación de Seis Pasos para Desarrollar una EOP escolar de Alta Calidad**

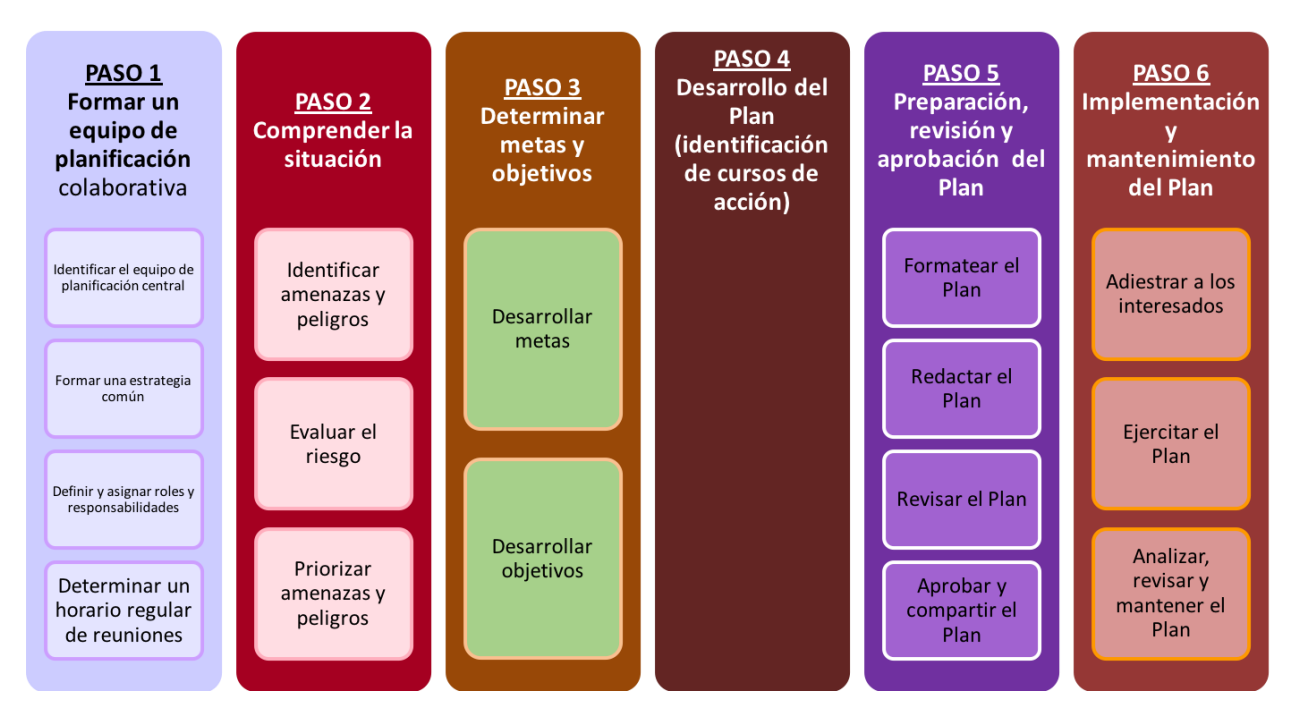

Este libro de trabajo está organizado de acuerdo con esos seis pasos, y guiará a los usuarios a través de cada paso para crear una EOP escolar integral que incluya una sección de Plan

 $\overline{a}$ 

<sup>1</sup> Toda la comunidad escolar incluye niños; individuos con discapacidades y otras necesidades funcionales y de acceso; aquellos de orígenes religiosos, raciales y étnicamente diversos; y personas con dominio limitado del inglés (LEP, por sus siglas en inglés – Limited English Proficiency).

Básico<sup>2</sup>, una sección de Anexos Funcionales<sup>3</sup>, y una sección de Anexos Específicos de Amenazas y Peligros<sup>4</sup>.

Para iniciar el proceso de planificación, continúe con el Paso 1. Para obtener información adicional y orientación sobre el desarrollo de EOP escolares de alta calidad, consulte los siguientes recursos a continuación.

## <span id="page-7-0"></span>**Recursos Suplementarios**

Los siguientes Recursos Suplementarios, incluyendo páginas web, publicaciones, seminarios web y capacitaciones in situ, están disponibles en inglés.

### **Dirección**

 $\overline{a}$ 

*Guide for Developing High-Quality School Emergency Operations Plans* (ED, U.S. Department of Health and Human Services [HHS], U.S. Department of Homeland Security [DHS], U.S. Department of Justice [DOJ], Federal Bureau of Investigation [FBI], Federal Emergency Management Agency [FEMA])*.* Pages 1–2 in this guidance document cover the introduction and purpose, page 4 covers planning principles, page 5 covers the planning process, pages 5–7 cover collaborative planning, and page 18 covers the school EOP format. Available at [https://rems.ed.gov/docs/REMS\\_K-12\\_Guide\\_508.pdf.](https://rems.ed.gov/docs/REMS_K-12_Guide_508.pdf)

*Guide for Developing High-Quality School Emergency Operations Plans***: At a Glance** (REMS TA Center). This Web page contains an at-a-glance version of the introduction and purpose of the *School Guide*. Available at [https://rems.ed.gov/K12GuideForDevelHQSchool.aspx.](https://rems.ed.gov/K12GuideForDevelHQSchool.aspx)

**Planning Principles** (REMS TA Center). This Web page contains an at-a-glance version of the planning principles from the *School Guide*. Available at [https://rems.ed.gov/K12PlanningPrinciples.aspx.](https://rems.ed.gov/K12PlanningPrinciples.aspx)

**The Planning Process** (REMS TA Center). This Web page contains an at-a-glance version of the planning process from the *School Guide*. Available at [https://rems.ed.gov/K12PlanningProcess.aspx.](https://rems.ed.gov/K12PlanningProcess.aspx)

<sup>&</sup>lt;sup>2</sup> La sección del Plan Básico proporciona una visión general del enfoque de la escuela respecto de las operaciones antes, durante y después de una emergencia.

<sup>&</sup>lt;sup>3</sup> La sección Anexos funcionales se centra en las funciones operativas críticas y las metas, objetivos y cursos de acción desarrollados para llevarlos a cabo.

<sup>4</sup> La sección de Anexos Específicos de Amenazas y Peligros describe la meta, los objetivos y los cursos de acción para abordar amenazas y peligros particulares.

**Step 1: Form a Collaborative Planning Team** (REMS TA Center). This Web page contains an ata-glance version of collaborative planning from the *School Guide*. Available at [https://rems.ed.gov/K12PPStep01.aspx.](https://rems.ed.gov/K12PPStep01.aspx)

**School EOP Format** (REMS TA Center). This Web page contains an at-a-glance version of the format of school EOPs from the *School Guide*. Available at [https://rems.ed.gov/K12PPStep05.aspx.](https://rems.ed.gov/K12PPStep05.aspx)

**National Incident Management System (NIMS)** (REMS TA Center). This Web page contains guidance and resources for schools to implement NIMS. Available at [https://rems.ed.gov/K12NIMSImplementation.aspx.](https://rems.ed.gov/K12NIMSImplementation.aspx)

#### **Recursos**

**An Overview of the** *Guide for Developing High-Quality School Emergency Operations Plans*  **Webinar** (REMS TA Center and ED with FEMA and FBI)*.* This Webinar provides an overview of the key principles for developing a school EOP; the planning process for developing, implementing, and refining a school EOP; the form, function, and content of a school EOP; and topics that support emergency management planning at schools. Available at [https://rems.ed.gov/DevelopingHigh-QualityEmergencyOperationsPlans.aspx.](https://rems.ed.gov/DevelopingHigh-QualityEmergencyOperationsPlans.aspx)

**Collaboration: Key to a Successful Partnership** (REMS TA Center). This publication highlights the importance of collaboration among schools and community partners to ensure that schools are able to prevent and mitigate, prepare for, respond to, and recover from emergency situations. Available at [https://rems.ed.gov/docs/REMSX\\_Vol4Issue1.pdf.](https://rems.ed.gov/docs/REMSX_Vol4Issue1.pdf)

**Developing High-Quality School Emergency Operations Plans: A Collaborative Process Webinar** (REMS TA Center and ED with Paradise Valley Unified School District in Arizona). This Webinar focuses on the importance of collaborating with community partners in the process of developing, implementing, and maintaining high-quality school EOPs. Available at [https://rems.ed.gov/DevelopingHQSchoolEOPs.aspx.](https://rems.ed.gov/DevelopingHQSchoolEOPs.aspx)

**Developing High-Quality School Emergency Operations Plans: An Overview Webinar** (REMS TA Center and ED). This Webinar provides an overview of the *School Guide* and additional information on school culture and climate. Available at [https://rems.ed.gov/DevelopingHigh-](https://rems.ed.gov/DevelopingHigh-QualitySchool.aspx)[QualitySchool.aspx.](https://rems.ed.gov/DevelopingHigh-QualitySchool.aspx)

**Developing Emergency Operations Plans (EOPs) K-12 101 Training by Request** (REMS TA Center). This on-site training provides an overview of recommended planning processes and key considerations for creating, revising, or enhancing school EOPs. This training is offered in a Train-the-Educator and Train-the-Trainer format. Available at [https://rems.ed.gov/TA\\_TrainingsByRequest.aspx.](https://rems.ed.gov/TA_TrainingsByRequest.aspx)

**Enhancing Collaboration With Key Community Partners to Support Emergency Planning** (REMS TA Center). This Web page houses resources from the REMS TA Center, ED, and Federal partner agencies on the topic of collaborating to support school emergency management. Available at [https://rems.ed.gov/Resource\\_Plan\\_Basic\\_Collaboration.aspx.](https://rems.ed.gov/Resource_Plan_Basic_Collaboration.aspx)

**Enhancing School and Higher Ed Safety Leadership Capabilities** (REMS TA Center). This Web page houses resources from the REMS TA Center, ED, and Federal partner agencies on the topic of enhancing leadership roles on school emergency management teams. Available at [https://rems.ed.gov/Resource\\_Plan\\_Resource\\_Basic\\_Leadership.aspx.](https://rems.ed.gov/Resource_Plan_Resource_Basic_Leadership.aspx)

**Ensuring Access and Functional Needs Are Met Before, During, and After Emergency Incidents** (REMS TA Center). This Web page houses resources from the REMS TA Center, ED, and Federal agency partners on the topic of ensuring access and functional needs during emergency incidents that may occur within K-12 schools. Available at [https://rems.ed.gov/Resource\\_Plan\\_Basic\\_AFN\\_For\\_IT.aspx.](https://rems.ed.gov/Resource_Plan_Basic_AFN_For_IT.aspx)

**Glossary of Emergency Management Key Terms** (REMS TA Center). This publication describes terminology important to stakeholders in the field and commonly found throughout the *Interactive Workbook*. Available at

[https://rems.ed.gov/docs/Glossary%20of%20Key%20Terms%208.8.2014.pdf.](https://rems.ed.gov/docs/Glossary%20of%20Key%20Terms%208.8.2014.pdf)

**K-12 Online Courses** (REMS TA Center). These self-paced online courses focus on developing school EOPs, including specific topics such as developing a Bereavement and Loss Annex, planning for large events, planning for infectious diseases, developing a Food Contamination Annex, and developing a Continuity of Operations Annex. Available at [https://rems.ed.gov/trainings/course\\_k12.aspx.](https://rems.ed.gov/trainings/course_k12.aspx)

**K-12 Six-Step Planning Process** (REMS TA Center). This publication offers a practitioner's perspective on the planning process and provides practical illustrations of each of the six steps. Available at [https://rems.ed.gov/docs/Volume5Issue4.pdf.](https://rems.ed.gov/docs/Volume5Issue4.pdf)

**Planning for Emergency Incidents That Can Happen in All Settings and During All Times** (REMS TA Center). This Web page houses resources from the REMS TA Center, ED, and Federal agency partners on the topic of planning for all settings and all times that emergency incidents might occur within K-12 schools. Available at [https://rems.ed.gov/Resource\\_Plan\\_Basic\\_All\\_Setting.aspx.](https://rems.ed.gov/Resource_Plan_Basic_All_Setting.aspx)

**Principles for Creating a High-Quality School Emergency Operations Plan** (REMS TA Center). This publication provides a practitioner's perspective on the *School Guide*'s six recommended planning principles and offers practical strategies for implementing them throughout the planning and plan management processes. Available at [https://rems.ed.gov/docs/Volume5Issue2.pdf.](https://rems.ed.gov/docs/Volume5Issue2.pdf)

**Resources Supporting the** *Guide for Developing High-Quality School Emergency Operations Plans* (REMS TA Center). This list contains resources from the REMS TA Center, ED, and Federal partners on school emergency management and key planning principles, the planning process, plan content, and other topics found within the *School Guide.* Available at https://rems.ed.gov/docs/Guide for Developing High-Quality School Emergency Operations Plans-Resources07172013R.pdf.

**Specialized Training Packages** (REMS TA Center)*.* This Web page contains downloadable and self-paced emergency management training materials. Each package includes training instructions, a presentation, and supplemental resources, and some packages contain tabletop exercises. Available at [https://rems.ed.gov/TrainingPackage.aspx.](https://rems.ed.gov/TrainingPackage.aspx)

**State Emergency Management Resources** (REMS TA Center). This interactive map contains information on state-by-state requirements for school EOPs. Available at [https://rems.ed.gov/stateresources.aspx.](https://rems.ed.gov/stateresources.aspx)

**Using an All-Hazards Approach When Planning for Emergency Incidents** (REMS TA Center). This Web page houses resources from the REMS TA Center, ED, and Federal agency partners on the topic of planning for all hazard and threat types that may occur within K-12 schools. Available at [https://rems.ed.gov/Resource\\_Plan\\_Basic\\_All\\_Hazard.aspx.](https://rems.ed.gov/Resource_Plan_Basic_All_Hazard.aspx)

**Working With the Whole Community to Manage Emergency Incidents That May Impact Education Agencies** (REMS TA Center). This Web page houses resources from the REMS TA Center, ED, and Federal agency partners on the topic of whole community planning. Available at [https://rems.ed.gov/Resource\\_Plan\\_Basic\\_Community.aspx.](https://rems.ed.gov/Resource_Plan_Basic_Community.aspx)

**Forming Your Safe School Planning Team** (International Association of Chiefs of Police and Office of Juvenile Justice and Delinquency Prevention [OJJDP]). This self-paced online course discusses why it is necessary to have a planning team, who should be on the team, and what the team does to plan and promote school safety. Available at [http://elearning](http://elearning-courses.net/iacp/registrationPortal/courseInformation.cfm?courseID=2)[courses.net/iacp/registrationPortal/courseInformation.cfm?courseID=2.](http://elearning-courses.net/iacp/registrationPortal/courseInformation.cfm?courseID=2)

## <span id="page-10-0"></span>**Paso 1: Formar un Equipo de Planificación Colaborativo**

Las lecciones aprendidas indican que la planificación operativa es mejor realizada por un equipo. El Paso 1 del proceso de planificación de seis pasos proporcionará a su escuela una guía sobre cómo reunir un equipo de planificación colaborativo que esté listo para participar en el proceso del desarrollo de un EOP escolar.

#### **Identifique un Equipo de Planificación Central**

La primera tarea de su escuela es identificar un equipo de planificación central que incluye una representación diversa de la escuela y la comunidad circundante. Si su escuela ya tiene un

equipo de planificación preliminar, la orientación en esta sección puede ayudar a su escuela a considerar cómo expandir o refinar ese equipo.

#### **Forme un Marco Común y Define y Asigne Roles y Responsabilidades**

Después de establecer un equipo central de planificación, su equipo necesitará establecer un marco común o un enfoque compartido para facilitar la comprensión mutua entre los miembros del equipo. Además, los miembros del equipo de planificación necesitarán conocer sus roles y responsabilidades para facilitar una planificación efectiva.

#### **Determine un Horario Regular de Reuniones**

Finalmente, se le pedirá a su equipo que establezca un horario regular de reuniones para facilitar una mayor colaboración entre los miembros del equipo.

#### **Resultado del Paso 1**

Al finalizar el Paso 1, su escuela debe tener un equipo de planificación colaborativo que esté preparado para emprender el trabajo en el Paso 2: identificar y analizar las amenazas y los peligros en la escuela y la comunidad circundante.

#### <span id="page-11-0"></span>**Identifique un Equipo Central de Planificación**

Un plan de alta calidad esta respaldado por un proceso colaborativo que incluye varias perspectivas.

El equipo de planificación debe incluir la representación de varios grupos de partes interesadas en la comunidad que puedan estar involucrados antes, durante o después de una emergencia. Los grupos de partes interesadas pueden estar representados

El equipo de planificación debe incluir la representación de varios grupos de partes interesadas en la comunidad que puedan estar involucrados antes, durante o después de una emergencia. Los grupos de partes interesadas pueden estar representados

- en persona, por individuos presentes física o virtualmente en las reuniones de planificación;
- a través de consultas, por individuos que ayudan al equipo de planificación, de vez en cuando, sobre asuntos específicos; y/o
- mediante la incorporación de sus recursos, por individuos y organizaciones que proporcionan recursos relevantes, pero que no están en contacto regular con los miembros del equipo de planificación.

La guía Federal recomienda que los miembros del equipo de planificación representen a diferentes grupos de partes interesadas. Ejemplos de esos grupos y los tipos de profesionales representados por esos grupos son los siguientes:

## Disponibilidad para la Planificación y el Manejo de **Emergencias en las Escuelas (REMS)**

Centro de Asistencia Técnica (TA)

**Libro Interactivo del EOP ASSIST** 

- Distrito escolar:
	- o Superintendente;
	- $\circ$  Personal de la policía del distrito escolar, seguridad y gestión de emergencias;
	- o Representantes de la junta escolar; y
	- o Formuladores de políticas a nivel de distrito escolar responsables de proporcionar recursos con respecto a antes, durante o después de una emergencia;
- Comunidad escolar:
	- o Liderazgo escolar y administradores;
	- o Educadores;
	- o Psicólogos escolares, consejeros, y trabajadores sociales;
	- o Enfermeros escolares;
	- o Gerentes de instalaciones, personal de mantenimiento y personal de custodia;
	- o Gerentes de transportación;
	- o Personal de alimentos;
	- o Representantes de servicios familiares;
	- o Familias;
	- $\circ$  Oficiales de recursos escolares (SROs, por sus siglas en inglés School Resource Officers) y oficiales de seguridad y protección basados en la escuela;
	- o Estudiantes; y
	- o Especialistas en tecnología de información (IT, por sus siglas en inglés Information Technology);
- Individuos y organizaciones que representan los intereses diversos de toda la comunidad escolar:
	- o Estudiantes, personal, o padres con discapacidades u otras necesidades funcionales y de acceso;
	- o Estudiantes, personal, o padres que son minorías raciales o étnicas;
	- o Estudiantes, personal, o padres que pertenecen a organizaciones religiosas; y
	- o Estudiantes, personal, o padres con LEP;
- Socios de la comunidad local con una responsabilidad en el manejo de emergencias escolares y con información sobre la comunidad:
	- o Personal local de gestión de emergencias;
	- o Personal de servicios médicos de emergencia (EMS, por sus siglas en inglés Emergency Medical Services);
	- o Oficiales de bomberos;
	- o Profesionales de salud mental locales y comunitarios; y
	- o Agentes de la ley;
- Departamento de educación del estado (SEA, por sus siglas en inglés State department of education):
	- o Personal de gestión de emergencias SEA;
	- o Personal del centro de seguridad escolar estatal; y

- o Comités asesores de seguridad escolar;
- Socios de la comunidad estatal:
	- o Oficiales estatales de gestión de emergencias y seguridad nacional;
	- o Agentes de la ley estatales, incluyendo el personal de la oficina de campo del FBI; Administración para el Control de Drogas; Oficina de Alcohol, Tabaco, Armas de Fuego y Explosivos, etc.;
	- o Personal del departamento de bomberos del estado o jefe de bomberos del estado; y
	- o Personal del departamento de salud del estado, incluyendo personal responsable por la salud pública y mental; y/o
- Socios adicionales con un rol en el manejo de emergencias escolares:
	- o Formuladores de políticas y funcionarios electos locales;
	- o Socios comerciales;
	- o Organizaciones religiosas comunitarias;
	- o Organizaciones juveniles comunitarias
	- o Oficiales federales de gestión de emergencias y seguridad nacional;
	- o Fiscal de distrito y fiscal general del estado;
	- o Organizaciones de desastres (por ejemplo, la Cruz Roja Americana);
	- o Departamentos locales de servicios sociales; y
	- o Medios de comunicación.

## **Pasos de Acción**

En este punto del proceso de planificación, ¿quién está actualmente en el equipo de planificación de su escuela? Use la Hoja de Trabajo 1 (páginas 5–6 en la Parte B) para identificar los miembros de su equipo y los grupos de partes interesadas representados por su equipo. Si su equipo ya ha identificado los miembros de su equipo de planificación y desea modificar su información o eliminar a un miembro del equipo de la lista, puede hacerlo en cualquier momento. Si el equipo de planificación de su escuela no incluye suficiente representación de varios grupos de partes interesadas en la comunidad (que pueden estar involucrados en una emergencia antes, durante o después de un incidente), el equipo de planificación central puede considerar agregar miembros adicionales al equipo de planificación colaborativa.

Tendrá que agregar cada miembro del equipo uno por uno en el formulario de la Hoja de Trabajo 1 (páginas 5–6). Para agregar un miembro del equipo, ingrese el nombre y la información de contacto de esa persona en los campos correspondientes y luego ingrese la categoría adecuada de partes interesadas que representa cada persona. Ingrese varios grupos de partes interesadas si la persona representa más de uno. Repita este proceso tantas veces como sea necesario para agregar a todos los miembros del equipo de planificación en la Hoja de Trabajo 1. Cuando haya terminado, guarde su trabajo (Archivo> Guardar o CTRL + S).

<span id="page-14-0"></span>**Forme un Marco Común y Defina y Asigne Roles y Responsabilidades** Después de que se haya formado el equipo de planificación, los miembros del equipo deben formar un marco común tomando tiempo para aprender el vocabulario, la estructura del liderazgo, y la cultura de los demás. Las diferencias de la organización pueden afectar las expectativas de los diferentes miembros del equipo de planificación, por lo cual es importante reconocer estas diferencias desde el comienzo del proceso colaborativo. Por ejemplo, las escuelas a menudo operan de acuerdo con un calendario académico y un horario diario distinto a un calendario y horario típico de negocios o gobierno. Establecer un entendimiento común sobre la disponibilidad y los horarios de los diferentes miembros del equipo de planificación ayudará a facilitar una planificación y colaboración efectiva.

Al establecer un marco común, los miembros del equipo también podrán comunicarse de manera mas efectiva entre ellos mismos. Un marco común que es particularmente efectivo en el contexto del manejo de emergencias escolares es NIMS. Desarrollado por DHS, NIMS es un enfoque estandarizado utilizado por agencias Federales, estatales y locales - incluyendo las escuelas K-12 - para responder a emergencias. Un componente importante de NIMS es el Sistema de Comando de Incidentes (ICS, por sus siglas en inglés – Incident Command System), que define claramente la estructura de liderazgo utilizada en una emergencia. El personal escolar debe estar capacitado en NIMS y su papel en el Comando de Incidentes para trabajar de manera más efectiva con los respondedores en sus comunidades. El uso del marco de trabajo de NIMS al comienzo del proceso de planificación de EOP no solo ayudará a los miembros del equipo de planificación a comunicarse entre sí, sino también ayudará al equipo a desarrollar planes de alta calidad que los respondedores que no sean miembros del equipo de planificación puedan entender claramente.

Además de formar un marco común, su equipo de planificación debe tomar el tiempo para definir y asignar roles y responsabilidades para cada persona involucrada en el desarrollo y refinamiento del plan. Esto ayudará a facilitar una mayor coordinación entre los miembros del equipo.

## <span id="page-14-1"></span>**Determine un Horario Regular de Reuniones**

La planificación del manejo de emergencias escolares es un esfuerzo continuo que se refuerza a través de reuniones de planificación programadas regularmente. Establecer un horario de reuniones flexible pero regular facilitará una mayor colaboración, coordinación, y comunicación entre los miembros del equipo y ayudará a solidificar relaciones cruciales.

A menudo, los equipos de planificación que están creando nuevos EOP escolares tendrán que reunirse con frecuencia inicialmente. Una vez que el EOP esté en su lugar, los equipos aún necesitarán reuniones regulares para revisar y mantener el plan. Los equipos de planificación generalmente se reúnen a menudo - al menos una vez al mes - para discutir las modificaciones del plan, planificar y revisar capacitaciones y simulacros, y realizar inventarios de suministros.

### **Libro Interactivo del EOP ASSIST**

### <span id="page-15-0"></span>**Recursos Suplementarios**

Los siguientes Recursos Suplementarios, incluyendo páginas web, publicaciones, seminarios web y capacitaciones in situ, están disponibles en inglés.

#### **Dirección**

*Guide for Developing High-Quality School Emergency Operations Plans* (ED, HHS, DHS, DOJ, FBI, FEMA)*.* Pages 5–7 in this guidance document cover Step 1. Available at [https://rems.ed.gov/docs/REMS\\_K-12\\_Guide\\_508.pdf.](https://rems.ed.gov/docs/REMS_K-12_Guide_508.pdf)

**Step 1: Form a Collaborative Planning Team** (REMS TA Center). This Web page contains an ata-glance version of Step 1 from the *School Guide*. Available at [https://rems.ed.gov/K12PPStep01.aspx.](https://rems.ed.gov/K12PPStep01.aspx)

**National Incident Management System (NIMS)** (REMS TA Center). This Web page contains guidance and resources for schools to implement NIMS. Available at [https://rems.ed.gov/K12NIMSImplementation.aspx.](https://rems.ed.gov/K12NIMSImplementation.aspx)

#### **Recursos**

**Checklist: NIMS Implementation Activities for Schools and Institutions of Higher Education**  (REMS TA Center and ED). This publication allows schools to document the status of activities that support the implementation of NIMS. Available at [https://rems.ed.gov/docs/NIMS\\_ImplementationActivitiesChecklist\\_2009-2010.pdf.](https://rems.ed.gov/docs/NIMS_ImplementationActivitiesChecklist_2009-2010.pdf)

**Developing High-Quality School Emergency Operations Plans: A Collaborative Process Webinar** (REMS TA Center and ED with Paradise Valley Unified School District in Arizona). This Webinar focuses on the importance of collaborating with community partners in the process of developing, implementing, and maintaining high-quality school EOPs. Available at [https://rems.ed.gov/DevelopingHQSchoolEOPs.aspx.](https://rems.ed.gov/DevelopingHQSchoolEOPs.aspx)

**EOP ASSESS** (REMS TA Center). This Web application helps practitioners assess their understanding of elements critical to the process of creating and maintaining a high-quality EOP and generates a customized and downloadable report with information and resources on fundamental concepts in emergency management planning. Available at [https://rems.ed.gov/Assessment/K-12/A\\_Demographic.aspx.](https://rems.ed.gov/Assessment/K-12/A_Demographic.aspx)

**Enhancing Collaboration With Key Community Partners to Support Emergency Planning** (REMS TA Center). This Web page houses resources from the REMS TA Center, ED, and Federal partner agencies on the topic of collaborating to support school emergency management. Available at [https://rems.ed.gov/Resource\\_Plan\\_Basic\\_Collaboration.aspx.](https://rems.ed.gov/Resource_Plan_Basic_Collaboration.aspx)

**Enhancing School and Higher Ed Safety Leadership Capabilities** (REMS TA Center). This Web page houses resources from the REMS TA Center, ED, and Federal partner agencies on the topic

of enhancing leadership roles on school emergency management teams. Available at [https://rems.ed.gov/Resource\\_Plan\\_Resource\\_Basic\\_Leadership.aspx.](https://rems.ed.gov/Resource_Plan_Resource_Basic_Leadership.aspx)

**Ensuring Access and Functional Needs Are Met Before, During, and After Emergency Incidents** (REMS TA Center). This Web page houses resources from the REMS TA Center, ED, and Federal agency partners on the topic of ensuring access and functional needs during emergency incidents that may occur within K-12 schools. Available at [https://rems.ed.gov/Resource\\_Plan\\_Basic\\_AFN\\_For\\_IT.aspx.](https://rems.ed.gov/Resource_Plan_Basic_AFN_For_IT.aspx)

**Examples of Individuals and Organizations to Include on a School Collaborative Planning Team** (REMS TA Center). This publication contains groups from the school and surrounding community and types of practitioners represented by those groups that may serve on a planning team. Available at [https://rems.ed.gov/docs/Example\\_Planning\\_Team\\_Members.pdf.](https://rems.ed.gov/docs/Example_Planning_Team_Members.pdf)

**Forming Your Safe School Planning Team** (International Association of Chiefs of Police and OJJDP). This self-paced online course discusses why it is necessary to have a planning team, who should be on the team, and what the team does to plan and promote school safety. Available at [http://elearning](http://elearning-courses.net/iacp/registrationPortal/courseInformation.cfm?courseID=2)[courses.net/iacp/registrationPortal/courseInformation.cfm?courseID=2.](http://elearning-courses.net/iacp/registrationPortal/courseInformation.cfm?courseID=2)

**Frequently Asked Questions About NIMS Implementation Activities for Schools and Institutions of Higher Education** (REMS TA Center and ED). This publication contains additional information on NIMS implementation and NIMS training courses. Available at [https://rems.ed.gov/docs/NIMS\\_FAQ\\_2009-2010.pdf.](https://rems.ed.gov/docs/NIMS_FAQ_2009-2010.pdf)

**Glossary of Emergency Management Key Terms** (REMS TA Center). This publication describes terminology important to stakeholders in the field and commonly found throughout the *Interactive Workbook*. Available at [https://rems.ed.gov/docs/Glossary%20of%20Key%20Terms%208.8.2014.pdf.](https://rems.ed.gov/docs/Glossary%20of%20Key%20Terms%208.8.2014.pdf)

**Introduction to the Incident Command System, ICS 100** (Emergency Management Institute). This self-paced online course introduces the ICS. Available at [https://training.fema.gov/is/courseoverview.aspx?code=IS-100.c.](https://training.fema.gov/is/courseoverview.aspx?code=IS-100.c)

**National Incident Management System, Third Edition** (FEMA). Pages 61–71 in this document contain a glossary of key terms. Available at [https://www.fema.gov/media-library](https://www.fema.gov/media-library-data/1508151197225-ced8c60378c3936adb92c1a3ee6f6564/FINAL_NIMS_2017.pdf)[data/1508151197225-ced8c60378c3936adb92c1a3ee6f6564/FINAL\\_NIMS\\_2017.pdf.](https://www.fema.gov/media-library-data/1508151197225-ced8c60378c3936adb92c1a3ee6f6564/FINAL_NIMS_2017.pdf)

**NIMS Implementation Activities for Schools and Institutions of Higher Education** (REMS TA Center and ED). This publication outlines actions schools can take to integrate NIMS in the educational setting. Available at

[https://rems.ed.gov/docs/NIMS\\_ComprehensiveGuidanceActivities\\_2009-2010.pdf.](https://rems.ed.gov/docs/NIMS_ComprehensiveGuidanceActivities_2009-2010.pdf)

**FY 2010 NIMS Training for K-12 Schools and Institutions of Higher Education** (REMS TA Center and ED). This publication outlines key personnel who should take NIMS trainings and helps schools determine who "key personnel" might be within a school. Available at [https://rems.ed.gov/docs/NIMS\\_KeyPersonnelTraining\\_2009-2010.pdf.](https://rems.ed.gov/docs/NIMS_KeyPersonnelTraining_2009-2010.pdf)

**Tool Box** (REMS TA Center). This virtual library contains resources developed by practitioners in the field and includes documents supporting NIMS implementation. Available at [https://rems.ed.gov/ToolBox.aspx.](https://rems.ed.gov/ToolBox.aspx)

**Using a Six-Step Planning Process and Scenario-Based Planning to Support Emergency Operations Plan Development** (REMS TA Center). This Web page houses resources from the REMS TA Center, ED, and Federal agency partners on the topic of EOP development. The resources are organized based on the six steps. Available at [https://rems.ed.gov/Resource\\_Plan\\_Basic\\_EOP.aspx.](https://rems.ed.gov/Resource_Plan_Basic_EOP.aspx)

## <span id="page-17-0"></span>**Paso 2: Comprender la Situación**

Ahora que su escuela tiene in equipo de planificación colaborativo, es hora de comenzar el proceso de desarrollar el EOP de su escuela. El Paso 2 le incitará a su equipo a completar una serie de actividades para desarrollar una lista completa, pero priorizada, de amenazas y riesgos que se abordarán en el EOP de la escuela.

## **Desarrolle una Lista Completa de Posibles Amenazas y Peligros Utilizando una Variedad de Fuentes de Datos**

La primera tarea de su equipo es desarrollar una lista completa de amenazas y peligros consultando una variedad de fuentes de datos, incluyendo los datos de evaluación de la escuela y el distrito escolar; información de socios locales, estatales y Federales; e información de la comunidad escolar.

#### **Evalué los Riesgos y Vulnerabilidades de las Amenazas y los Peligros y Luego Priorice**

Después de que su equipo desarrolle una lista completa de posibles amenazas y peligros, el equipo debe evaluar los riesgos y vulnerabilidades de cada amenaza y peligro. Esta evaluación ayudara a su equipo de planificación a priorizar y refinar la lista de amenazas y peligros que se abordaran en el EOP de su escuela.

#### **Resultado del Paso 2**

Al concluir el Paso 2, su equipo de planificación debe tener una lista priorizada de amenazas y peligros que se trasladará al Paso 3. En el Paso 3, su equipo de planificación comenzará a desarrollar medidas de respuesta para abordar esas amenazas y peligros prioritarios.

<span id="page-18-0"></span>**Desarrolle una Lista Completa de Posibles Amenazas y Peligros Utilizando una Variedad de Fuentes de Datos** 

La primera tarea de su equipo es desarrollar una lista completa de amenazas y peligros consultando una variedad de fuentes de datos. Las diferentes fuentes de datos que pueden proporcionar información sobre amenazas y peligros en su escuela y comunidad son las siguientes:

**Datos de las evaluaciones escolares y del distrito escolar.** Su escuela y/o distrito escolar deben realizar evaluaciones regularmente para obtener información sobre la seguridad en su escuela. Los datos generados por cada uno de los siguientes tipos de evaluaciones pueden proporcionar información crítica sobre amenazas y peligros en su comunidad escolar.

#### o **Evaluación del Sitio**

- **Descripción:** Una evaluación del sitio examina la seguridad, accesibilidad, y preparación para emergencias de los edificios y terrenos de la escuela. Esta evaluación incluye, pero no se limita a, lo siguiente: una revisión de las medidas de control de acceso y salida del edificio, visibilidad alrededor del exterior del edificio, integridad estructural del edificio, cumplimiento de los estándares arquitectónicos aplicables para personas con discapacidades y otras necesidades funcionales y de acceso, y acceso a vehículos de emergencia.
- **Propósito:** Para aumentar la comprensión del impacto potencial de las amenazas y los peligros en los edificios y terrenos escolares; los riesgos y vulnerabilidades de los edificios y terrenos escolares; y qué instalaciones son físicamente accesibles para los estudiantes, el personal, los padres, los trabajadores voluntarios, y el personal de respuesta de emergencias con discapacidades (y, por lo tanto, cumplen con la ley).

#### o **Evaluación de Cultura y Clima**

- **Descripción:** Una evaluación de cultura y clima escolar evalúa la conexión de los estudiantes y el personal con la escuela y los comportamientos problemáticos. Por ejemplo, esta evaluación puede revelar una gran cantidad de incidentes de intimidación, indicando la necesidad de implementar un programa contra la intimidación. Si se utiliza una encuesta de estudiantes para evaluar la cultura y el clima, se debe proteger la privacidad de los estudiantes.
- Propósito: Aumentar el conocimiento de las percepciones de los estudiantes y del personal sobre su seguridad y los comportamientos problemáticos que deben abordarse para mejorar el clima escolar.

#### o **Evaluación de Amenazas de Comportamiento**

▪ **Descripción:** Una evaluación de amenazas de comportamiento analiza la comunicación y los comportamientos para determinar si un estudiante,

**Libro Interactivo del EOP ASSIST** 

miembro del personal, u otra persona puede representar una amenaza. Estas evaluaciones deben basarse en hechos; deben cumplir con la privacidad aplicable, los derechos civiles, y otras leyes aplicables; y a menudo son conducidos por equipos multidisciplinarios de evaluación de amenazas. Mientras un equipo de planificación puede incluir la creación de un equipo de evaluación de amenazas en su plan, el equipo de evaluación es una entidad separada del equipo de planificación y se reúne en su propio horario regular.

Propósito: Para identificar a los estudiantes, miembros del personal, u otras personas que puedan representar una amenaza - antes de que la amenaza se convierta en un incidente - y referir a esas personas para servicios, si corresponde.

#### o **Evaluación de Capacidad**

- **Descripción:** El equipo de planificación necesita saber qué recursos estarán a su disposición. Una evaluación de capacidad examina las capacidades de los estudiantes y el personal, así como los servicios y recursos materiales de los socios de la comunidad. Esta evaluación se utiliza para identificar a las personas en el edificio con las habilidades aplicables (por ejemplo, certificación de primeros auxilios, capacitación de búsqueda y rescate, asesoramiento y experiencia en salud mental, capacidad para ayudar a personas con discapacidades y otras necesidades funcionales y de acceso). Los equipos y suministros también deben ser inventariados. El inventario debe incluir una evaluación de equipos y suministros exclusivamente para personas con discapacidades, como sillas de evacuación, la disponibilidad de intérpretes de lenguaje de señas y tecnología utilizada para la comunicación efectiva, transporte accesible, y suministros médicos consumibles y equipos médicos duraderos que pueden ser necesarios durante un refugio en el lugar o evacuación.
- **Propósito:** Obtener una mayor comprensión de los recursos disponibles y obtener información sobre las capacidades del personal. Esto ayudará a los planificadores a asignar roles y responsabilidades en el plan.

- **Información de socios locales, estatales, y Federales.** Su equipo de planificación debe comunicarse con las agencias locales, <sup>5</sup> estatales, <sup>6</sup> y Federales<sup>7</sup> para obtener información sobre las amenazas y los peligros históricos que enfrenta la comunidad circundante.
- **Información de la comunidad escolar.** Su equipo de planificación debe comunicarse con la comunidad escolar en general para identificar cualquier amenaza y peligro adicional que la escuela y la comunidad circundante hayan enfrentado en el pasado o puedan enfrentar en el futuro.

### **Pasos de Acción**

 $\overline{a}$ 

Registre las amenazas y los peligros de varias fuentes de datos en la columna de la izquierda en la **Hoja de Trabajo 2 (páginas 7–8)**. Estas amenazas y peligros pueden ser modificadas en cualquier momento. Cuando haya terminado, guarde su trabajo (Archivo> Guardar o CTRL + S).

## <span id="page-20-0"></span>**Evaluar los Riesgos y Vulnerabilidades de las Amenazas y los Peligros y Luego Priorizar**

Después de desarrollar una lista completa de amenazas y peligros y recopilar información sobre esas amenazas y peligros, el equipo de planificación debe consolidar toda la información que ha obtenido en un formato que sea útil para evaluar y comparar los riesgos planteados por las amenazas y peligros identificados. Esto permitirá que el equipo priorice qué amenazas o peligros abordará directamente en el plan.

Para evaluar el riesgo y la vulnerabilidad de una amenaza o peligro en particular, su equipo debe representar escenarios de cada amenaza y peligro que se desarrolle en su escuela y considerar los criterios de riesgo de magnitud, duración, probabilidad, y tiempo de advertencia asociado con la amenaza o peligro, además de cómo diferentes variables podrían afectar los diferentes criterios de riesgo. Por ejemplo, considere cómo el tiempo de advertencia para un incendio escolar podría diferir si la causa del incendio es un incendio forestal que se extiende por un bosque cercano en lugar de una explosión accidental en un laboratorio de ciencias. En esta etapa del proceso de planificación, se sugiere que su equipo de planificación sea precavido al determinar el riesgo e identificar vulnerabilidades.

 $5$  Ejemplos de agencias locales y del condado incluyen los siguientes: oficinas de gestión de emergencias, departamentos de bomberos y policía, organizaciones locales y grupos comunitarios (por ejemplo, capítulo local de la Cruz Roja Americana, Equipo de Respuesta a Emergencias de la Comunidad) y empresas de servicios públicos. <sup>6</sup> Ejemplos de agencias estatales incluyen los departamentos estatales de educación, seguridad nacional y salud; agencias estatales de manejo de emergencias; jefe de bomberos del estado; y la policía estatal.

<sup>7</sup> Ejemplos de agencias Federales incluyen DHS y FEMA, DOJ y FBI, ED, HHS, la Administración Nacional Oceánica y Atmosférica, y el Servicio Geológico de los Estados Unidos.

Una forma de evaluar el riesgo es de utilizar un enfoque matemático que asigne números de índice (por ejemplo, una escala de 1 a 4) para diferentes categorías de información utilizadas en el esquema de clasificación. Con este enfoque, el equipo de planificación puede clasificar las amenazas y los peligros como un riesgo relativamente alto, medio o bajo.

#### **Pasos de Acción**

Para evaluar el riesgo de cada una de sus amenazas y peligros utilizando este enfoque, asigne los números de índice apropiados para cada categoría de riesgo incluyendo las cinco columnas centrales en la **Hoja de Trabajo 2 (paginas 7-8)** para cada una de las amenazas y peligros identificado anteriormente en la columna de la izquierda.

#### <span id="page-21-0"></span>**Recursos Suplementarios**

Los siguientes Recursos Suplementarios, incluyendo páginas web, publicaciones, seminarios web y capacitaciones in situ, están disponibles en inglés.

#### **Dirección**

*Guide for Developing High-Quality School Emergency Operations Plans* (ED, HHS, DHS, DOJ, FBI, FEMA)*.* Pages 7–12 in this guidance document cover Step 2 and assessments, pages 53–56 cover school climate, and pages 62–63 cover threat assessment teams. Available at [https://rems.ed.gov/docs/REMS\\_K-12\\_Guide\\_508.pdf.](https://rems.ed.gov/docs/REMS_K-12_Guide_508.pdf)

**Step 2: Understand the Situation** (REMS TA Center). This Web page contains an at-a-glance version of Step 2 and assessments from the *School Guide*. Available at [https://rems.ed.gov/K12PPStep02.aspx.](https://rems.ed.gov/K12PPStep02.aspx)

**School Climate and Emergencies** (REMS TA Center). This Web page contains an at-a-glance version of school climate from the *School Guide*. Available at [https://rems.ed.gov/K12SchoolClimateAndEmerg.aspx.](https://rems.ed.gov/K12SchoolClimateAndEmerg.aspx)

**Active Shooter Situations: Threat Assessment Teams** (REMS TA Center). This Web page contains an at-a-glance version of threat assessment teams from the *School Guide*. Available at [https://rems.ed.gov/K12ThreatAssessmentTeams.aspx.](https://rems.ed.gov/K12ThreatAssessmentTeams.aspx)

#### **Recursos**

**Conducting Assessments to Help Your Education Agency Understand the Situation and Enhance Emergency Planning** (REMS TA Center). This Web page houses resources from the REMS TA Center, ED, and Federal agency partners on the topic of conducting assessments to inform school emergency planning. Available at [https://rems.ed.gov/Resource\\_Plan\\_Basic\\_Assessment.aspx.](https://rems.ed.gov/Resource_Plan_Basic_Assessment.aspx)

**Conducting K-12 Site Assessments With SITE ASSESS Training by Request** (REMS TA Center). This on-site training provides an overview of site assessments and how to use the REMS TA

Center's SITE ASSESS mobile application. This training is offered in an Extension Training format and must be delivered as an add-on to another training event. Available at [https://rems.ed.gov/TA\\_TrainingsByRequest.aspx.](https://rems.ed.gov/TA_TrainingsByRequest.aspx)

**Ensuring Access and Functional Needs Are Met Before, During, and After Emergency Incidents** (REMS TA Center). This Web page houses resources from the REMS TA Center, ED, and Federal agency partners on the topic of ensuring access and functional needs during emergency incidents that may occur within K-12 schools. Available at [https://rems.ed.gov/Resource\\_Plan\\_Basic\\_AFN\\_For\\_IT.aspx.](https://rems.ed.gov/Resource_Plan_Basic_AFN_For_IT.aspx)

**Examples of Threats and Hazards** (REMS TA Center). This publication contains examples of natural hazards; technological hazards; biological hazards; and adversarial, incidental, and human-caused threats. Available at [https://rems.ed.gov/docs/Example\\_Threats\\_Hazards.pdf.](https://rems.ed.gov/docs/Example_Threats_Hazards.pdf)

**Forming a School Behavioral Threat Assessment Team Webinar** (REMS TA Center with Virginia Center for School and Campus Safety and Prince William County Public Schools in Virginia). Presenters in this Webinar discussed eight common elements of an effective threat assessment, such as they are performed by a trained, multidisciplinary team and are continually evaluated and adjusted, if needed. Available at

<https://rems.ed.gov/ThreatAssessmentTeam2016Webinar.aspx>

**Sample Risk Assessment Matrix** (REMS TA Center). This tool may be used to evaluate risk using a mathematical approach that assigns index numbers for different categories of information used in the ranking scheme. Available at [https://rems.ed.gov/docs/repository/REMS\\_TA\\_Center\\_Sample\\_Risk\\_Assessment\\_Matrix.xlsx.](https://rems.ed.gov/docs/repository/REMS_TA_Center_Sample_Risk_Assessment_Matrix.xlsx)

**School Behavioral Threat Assessments: An Introduction Training by Request** (REMS TA Center). This on-site training provides an overview of how school districts and schools can prevent and reduce targeted school violence in schools through behavioral threat assessments. This training is offered in a Train-the-Educator format. Available at [https://rems.ed.gov/TA\\_TrainingsByRequest.aspx.](https://rems.ed.gov/TA_TrainingsByRequest.aspx)

**School Culture and Climate Assessments Fact Sheet** (REMS TA Center). This publication explores the topic of school climate, methods to measure school climate, methods to create a school climate improvement plan, and how school culture and climate assessments relate to EOP development and emergency preparedness. Available at [https://rems.ed.gov/docs/Culture\\_Climate\\_Assessments\\_Fact\\_Sheet\\_508C.pdf.](https://rems.ed.gov/docs/Culture_Climate_Assessments_Fact_Sheet_508C.pdf)

**SITE ASSESS** (REMS TA Center). This secure mobile application allows personnel to walk around buildings and grounds and examine their safety, security, accessibility, and emergency preparedness. This site assessment tool was designed specifically for education agencies and is

compatible with iOS and Android mobile devices. Available at [https://rems.ed.gov/SITEASSESS.aspx.](https://rems.ed.gov/SITEASSESS.aspx)

**Tool Box** (REMS TA Center). This virtual library contains resources developed by practitioners in the field and includes assessment materials, surveys, checklists, and risk and vulnerability evaluation materials. Available at [https://rems.ed.gov/ToolBox.aspx.](https://rems.ed.gov/ToolBox.aspx)

**Use of Social Media in School Behavioral Threat Assessments Webinar** (REMS TA Center with Illinois Statewide Terrorism and Intelligence Center). Presenters in this Webinar discussed how recent technological advances have created additional considerations for behavioral threat assessments. Available at

[https://rems.ed.gov/SocialMediaThreatAssessment2016Webinar.aspx.](https://rems.ed.gov/SocialMediaThreatAssessment2016Webinar.aspx)

**Using a Six-Step Planning Process and Scenario-Based Planning to Support Emergency Operations Plan Development** (REMS TA Center). This Web page houses resources from the REMS TA Center, ED, and Federal agency partners on the topic of EOP development. The resources are organized based on the six steps. Available at [https://rems.ed.gov/Resource\\_Plan\\_Basic\\_EOP.aspx.](https://rems.ed.gov/Resource_Plan_Basic_EOP.aspx)

## <span id="page-23-0"></span>**Paso 3: Determinar Metas y Objetivos**

Ahora que su equipo de planificación tiene una lista comprensiva pero priorizada de amenazas y peligros, el Paso 3 le pedirá a su equipo que seleccione cuales amenazas y peligros se incluirán en el EOP, y luego que desarrolle metas y objetivos para abordar esas amenazas y peligros seleccionados.

## **Seleccione Amenazas y Peligros para Abordar en el EOP de la Escuela**

La primera tarea de su equipo es revisar la lista priorizada de amenazas y peligros del Paso 2 y seleccionar cuáles de esas amenazas y peligros se abordarán en el EOP de la escuela.

## **Desarrollar Metas y Objetivos para Amenazas y Peligros**

A continuación, su equipo de planificación desarrollará tres objetivos (antes, durante, y después) para abordar cada amenaza y peligro seleccionado, y luego desarrollará los objetivos correspondientes para cada meta. Algunas metas y objetivos se aplican a múltiples amenazas y peligros y, por lo tanto, se consideran funciones transversales. Durante el proceso de desarrollo de metas y objetivos para amenazas y peligros, su equipo también necesitará identificar cuales metas y objetivos son funciones y cuáles no.

#### **Desarrollar Metas y Objetivos para Funciones**

Después de identificar las funciones transversales, su equipo desarrollará metas y objetivos para cada función.

#### **Resultado del Paso 3**

Al finalizar el Paso 3, su equipo de planificación habrá desarrollado metas y objetivos para cada amenaza, peligro, y función. Estas metas y objetivos se llevarán al Paso 4 y se utilizarán como base para los cursos de acción. Las metas, objetivos, y cursos de acción finalmente formarán los Anexos Funcionales y los Anexos Específicos de Amenazas y Peligros del EOP escolar.

#### <span id="page-24-0"></span>**Seleccione Amenazas y Peligros para Abordar en el EOP Escolar**

La primera tarea de su equipo es de revisar la lista priorizada de amenazas y peligros del Paso 2 y seleccionar las amenazas y los peligros que su equipo de planificación elige abordar en el EOP escolar. Estas amenazas y peligros seleccionados se llevarán adelante en los pasos restantes del proceso de planificación.

#### **Pasos de Acción**

La **Hoja de Trabajo 2 (páginas 7–8)** contiene un resumen de las amenazas y los peligros que su equipo de planificación identificó, evaluó para el riesgo, y priorizó en el Paso 2. Revise este contenido cuidadosamente y luego determine cuales amenazas y peligros serán abordadas por su equipo inicialmente en el EOP escolar. Una vez que su equipo haya decidido qué amenazas y peligros se abordarán, debe colocar una marca de verificación en la columna de la derecha de la **Hoja de Trabajo 2 (páginas 7–8)** para cada amenaza y peligro seleccionado. Guarde su trabajo (Archivo> Guardar o CTRL + S).

#### <span id="page-24-1"></span>**Desarrollar Metas y Objetivos para Amenazas y Peligros**

Luego, su equipo debe desarrollar tres metas y objetivos correspondientes para cada una de las

amenazas y peligros seleccionados. Las tres metas deben indicar el resultado deseado (1) antes, (2) durante, y (3) después de que se haya desarrollado una amenaza o peligro en su escuela. Para cada una de sus metas, proporcione los objetivos correspondientes - o acciones específicas y medibles - para lograr estas metas. A menudo, los planificadores necesitarán identificar múltiples objetivos en apoyo de una sola meta. Las metas y objetivos desarrollados en este paso se llevarán al siguiente paso en el proceso de planificación - el Paso 4 que impulsará a su equipo de planificación a desarrollar cursos de acción para lograr las metas y objetivos establecidos aquí. En última instancia, las metas, objetivos, y cursos de acción desarrollados para cada amenaza y

*Metas* son declaraciones generales indican el resultado deseado en respuesta a la amenaza o peligro identificado por los planificadores en el paso anterior.

*Objetivos* son acciones específicas y medibles que son necesarias para lograr las metas.

*Estas metas y objetivos transversales se conocen como funciones.*

peligro formarán la sección de Anexos Específicos de Amenazas y Peligros del EOP escolar.

Mientras su equipo desarrolla metas y objetivos para amenazas y peligros, descubrirá que algunas de sus metas y objetivos se aplican a más de una amenaza o peligro. Por ejemplo, una

meta que aborde la amenaza o el peligro de un incendio podría ser esa de proporcionar la atención médica necesaria a los necesitados. Brindar atención médica es una meta que también podría aplicarse a tornados, explosiones, brotes de alimentos contaminados, o situaciones de tiradores activos. Estas metas y objetivos transversales se conocen como funciones. Ejemplos de funciones incluyen las siguientes: evacuación; encierro; refugiarse en el lugar; contabilidad para todas las personas; comunicaciones y advertencias; reunificación familiar; continuidad de operaciones; recuperación; salud pública, medica, y salud mental; y seguridad. Mientras desarrolla metas y objetivos, se le pedirá a su equipo que identifique cuáles de esas metas y objetivos se consideran funciones. Las funciones que su equipo identifica aquí eventualmente se convertirán en Anexos Funcionales en su EOP escolar.

## **Muestra de Metas y Objetivos**

## Amenaza o Peligro: Incendio

## **ANTES**

**META** Prevenir que se produzca un incendio en los terrenos de la escuela

#### **OBJETIVOS**

Proporcionar capacitación en prevención de incendios a todos los estudiantes y personal

**Guardar materiales** combustibles en contenedores ignífugos

**Realizar evaluaciones** regulares de OSHA

## **DURANTE**

Proteger a los estudiantes y al personal de lesiones por incendio o humo

#### **OBJETIVOS**

**META** 

Evacuar a todas las personas del edificio inmediatamente

Tener cuenta de todas las personas

Abordar las necesidades de salud medica

## **DESPUES**

**META** Restaurar un entorno de aprendizaje seguro y saludable

#### **OBJETIVOS**

Reparar y limpiar el entorno físico

Abordar las necesidades de salud mental

Comunicarse con las partes interesadas

#### **Pasos de Acción**

Utilice las **Hojas de Trabajo 29–39 (páginas 36–46)** para desarrollar metas y objetivos para cada amenaza y peligro seleccionado.

Utilice la **Hoja de Trabajo 3 (page 9)** para documentar cualquier función transversal a la que se haga referencia en las metas y objetivos desarrollados para amenazas y peligros.

Comience con las **Hojas de Trabajo 29–39 (páginas 36–46)** escribiendo la amenaza o peligro respectivo sobre la tabla. Luego escriba sus metas y objetivos en las celdas designadas de la

tabla. Puede agregar filas a la tabla (como lo haría con cualquier otra tabla en Microsoft Word) si su equipo necesita desarrollar múltiples objetivos en apoyo de una sola meta. Luego, para cada meta y objetivo, en la **Hoja de Trabajo 3 (página 9)** marque la casilla para la función correspondiente, según corresponda.

Las funciones recomendadas están precargadas en la **Hoja de Trabajo 3 (página 9)**; sin embargo, su equipo también puede agregar nuevas funciones a la lista en la **Hoja de Trabajo 3 (página 9)**. Una vez que se ha marcado una función, no es necesario volver a marcarla. Asegúrese de guardar su trabajo (Archivo> Guardar o CTRL + S). Repita este proceso para las amenazas y peligros restantes.

## <span id="page-26-0"></span>**Desarrollar Metas y Objetivos para Funciones**

Después de identificar las funciones, el equipo de planificación debe desarrollar tres metas y los objetivos correspondientes para cada función. Al igual que con las metas ya identificadas para amenazas y peligros, las tres metas deben indicar el resultado deseado para (1) antes, (2) durante, y (3) después de que se haya ejecutado la función. Las metas y objetivos desarrollados para estas funciones se llevarán al siguiente paso en el proceso de planificación - Paso 4 - que motivará a su equipo de planificación a desarrollar cursos de acción para lograr las metas y objetivos establecidos aquí. En última instancia, las metas, objetivos, y cursos de acción desarrollados para cada función formarán la sección de Anexos Funcionales de su EOP escolar.

#### **Pasos de Acción**

Utilice las **Hojas de Trabajo 18–28 (páginas 25–35)** para desarrollar las metas y objetivos para cada función seleccionado e identificado en la **Hoja de Trabajo 3 (page 9)**.

*Instrucciones para Desarrollar Metas y Objetivos para las Funciones Recomendadas* Las funciones recomendadas son precargadas sobre cada tabla en las **Hojas de Trabajo 18–28 (páginas 25–35).** Para desarrollar las metas y objetivos para esas funciones precargadas, encuentre la hoja de trabajo apropiada para la función utilizando la tabla que comienza en la página siguiente. Luego escriba sus metas y objetivos en las celdas designadas de la tabla. Puede agregar filas a la tabla si su equipo necesita desarrollar múltiples objetivos en apoyo de una sola meta. Repita este proceso para las funciones recomendadas restantes. Asegúrese de guardar su trabajo (Archivo> Guardar o CTRL + S).

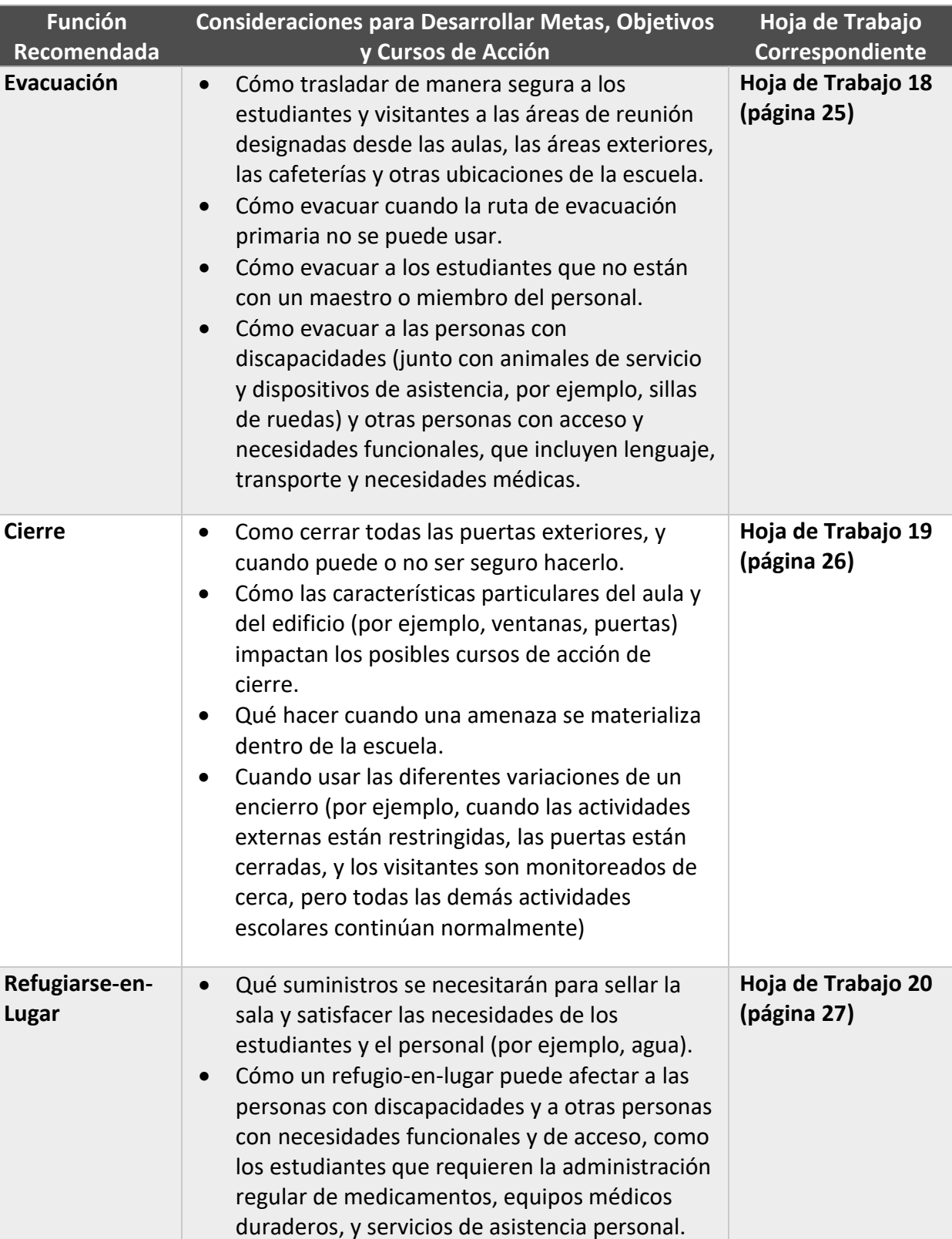

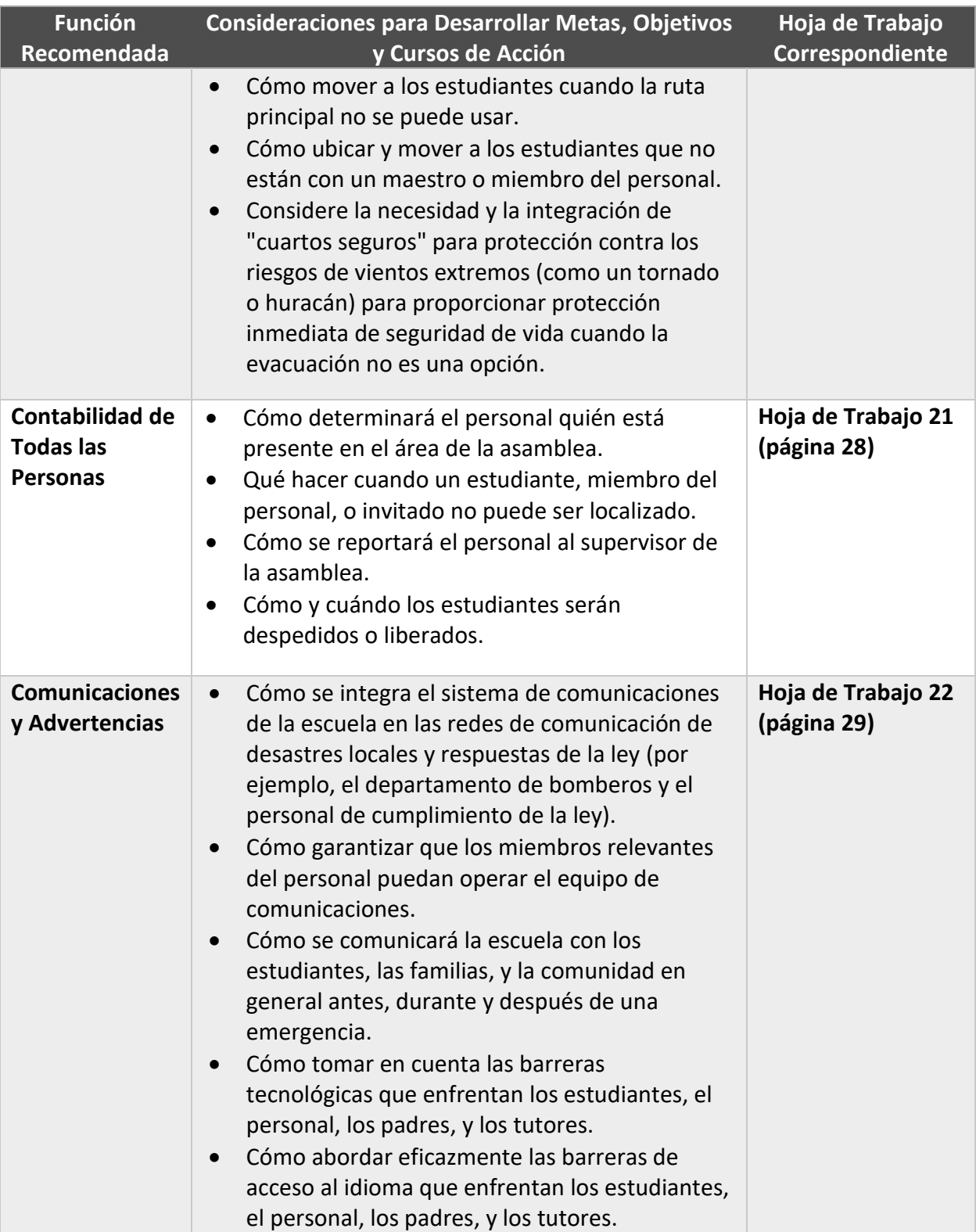

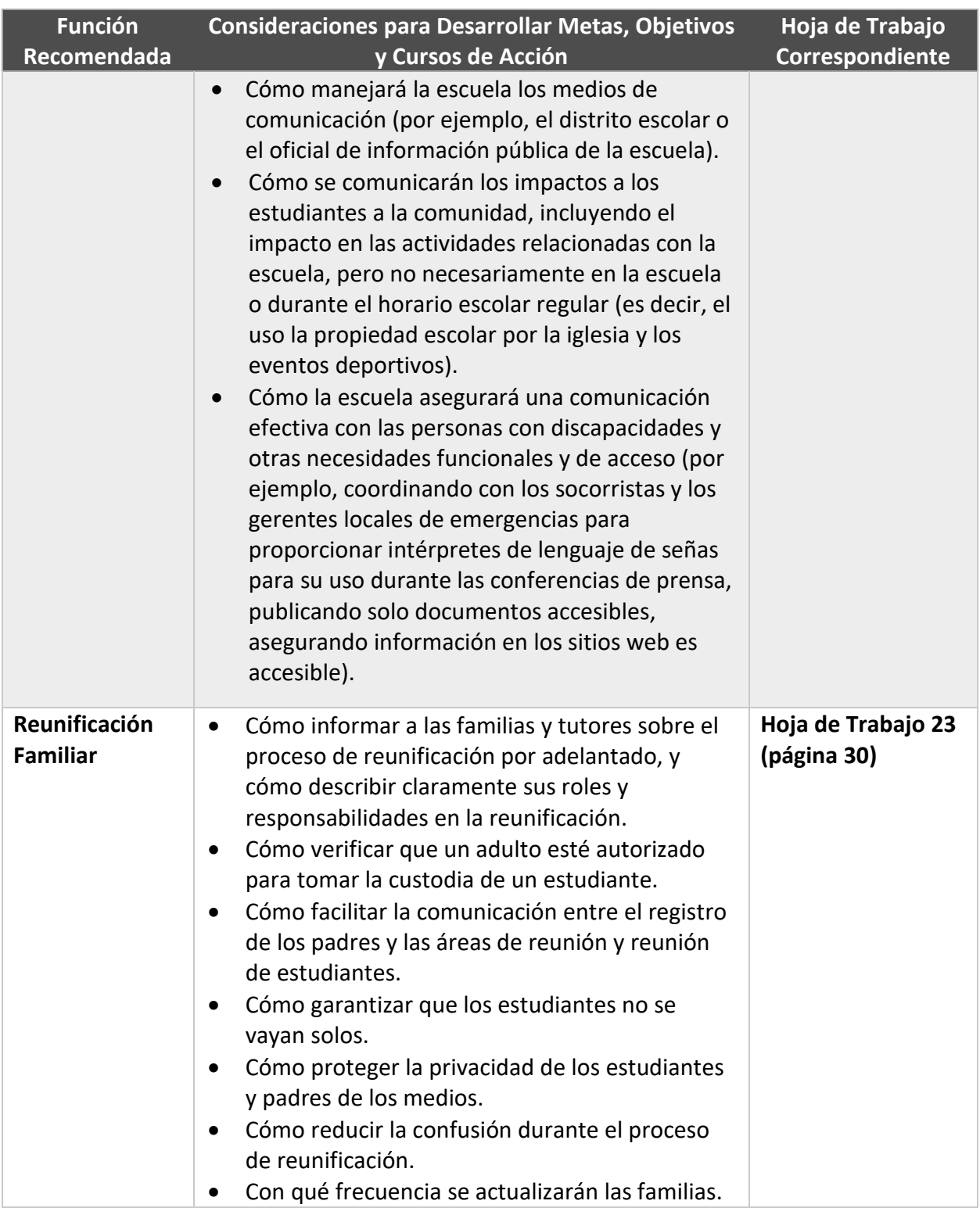

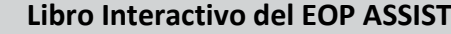

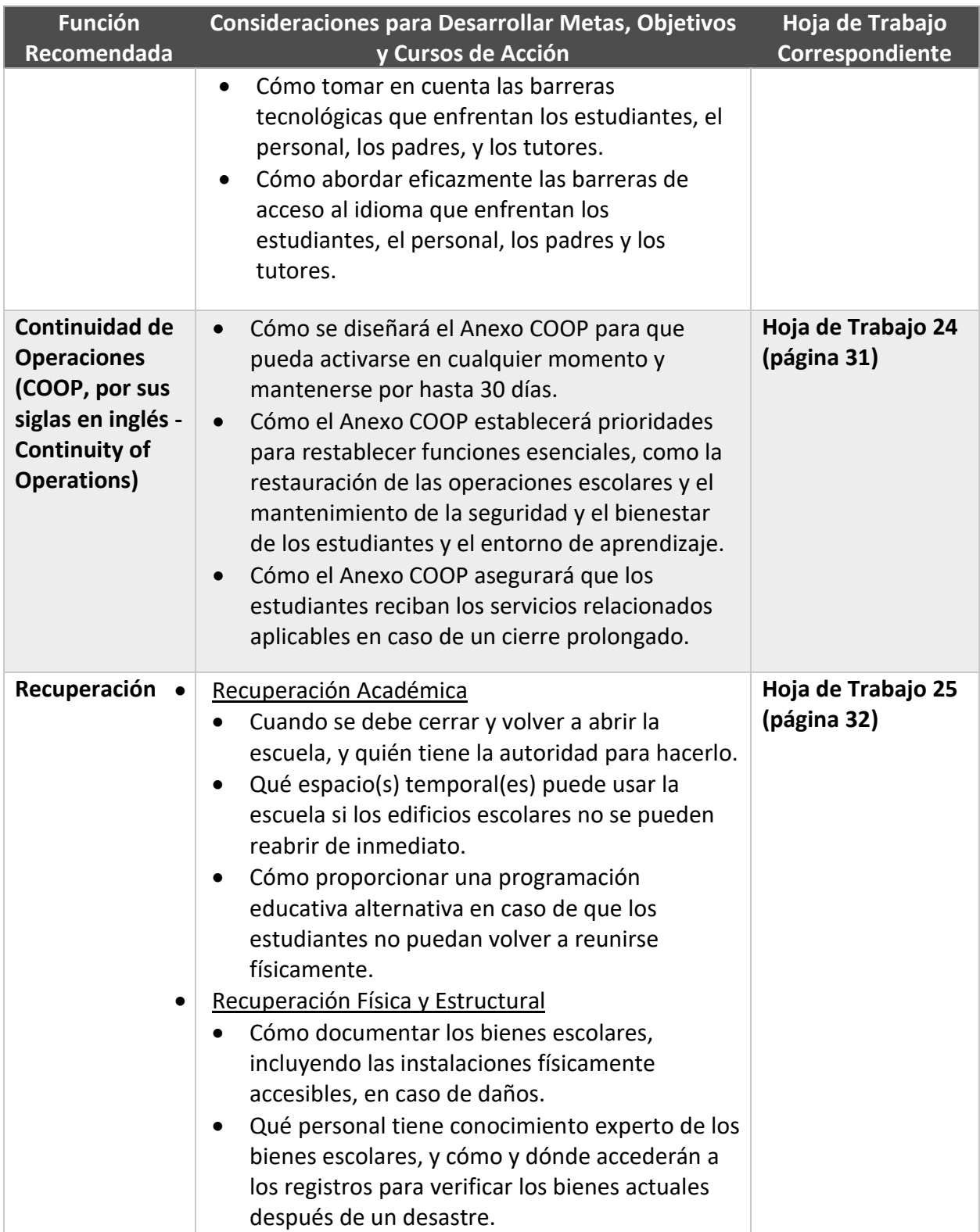

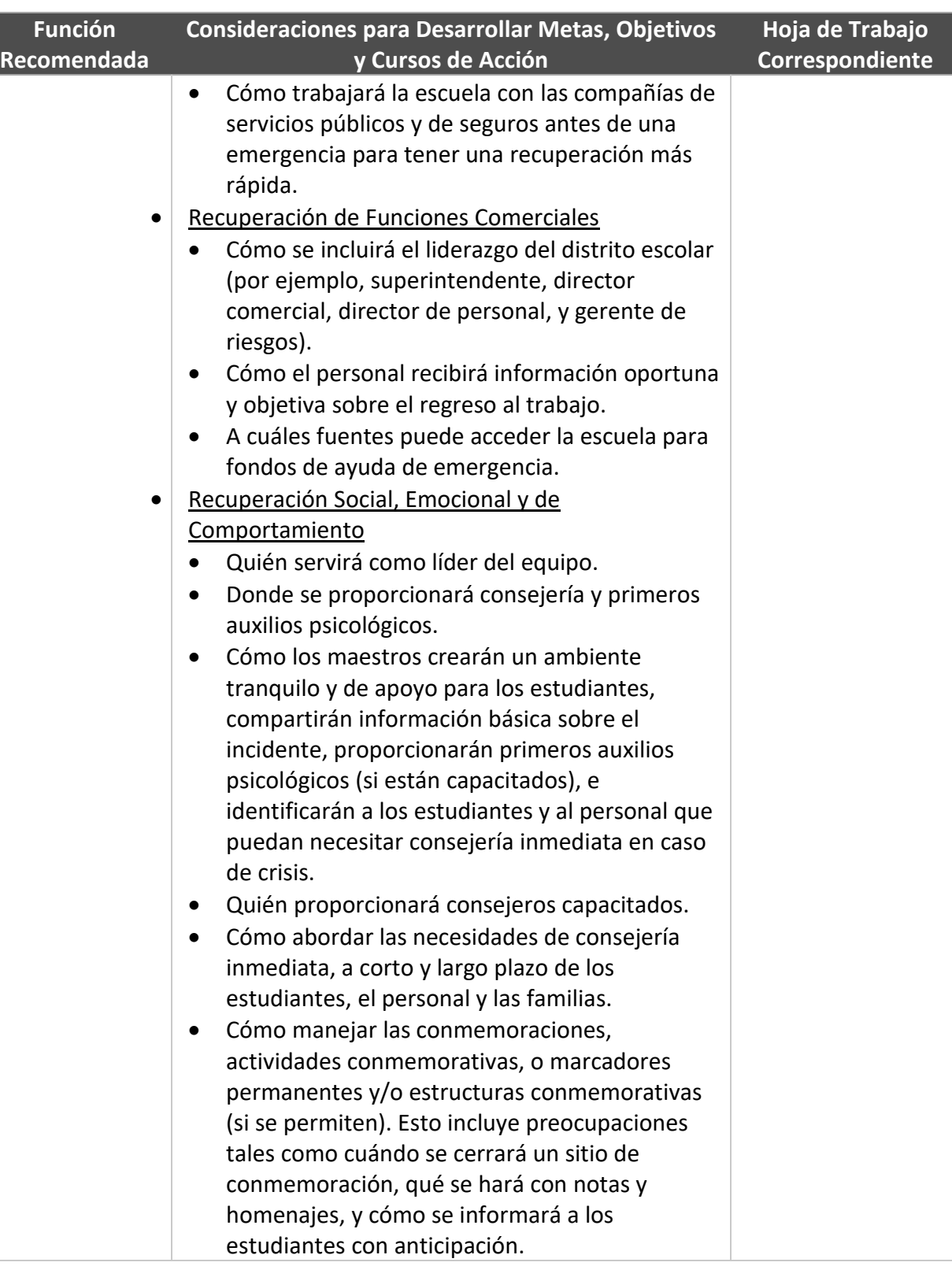

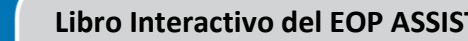

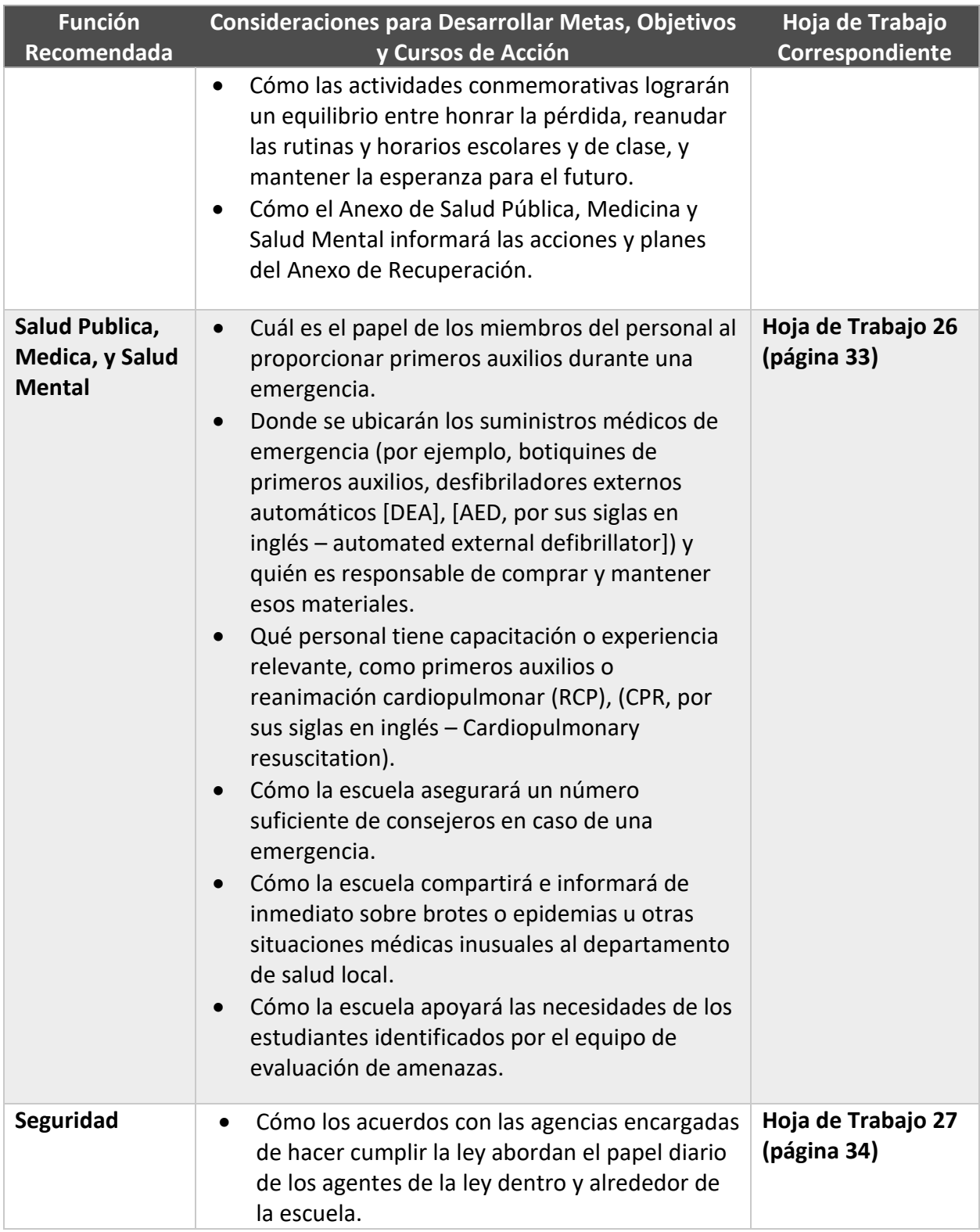

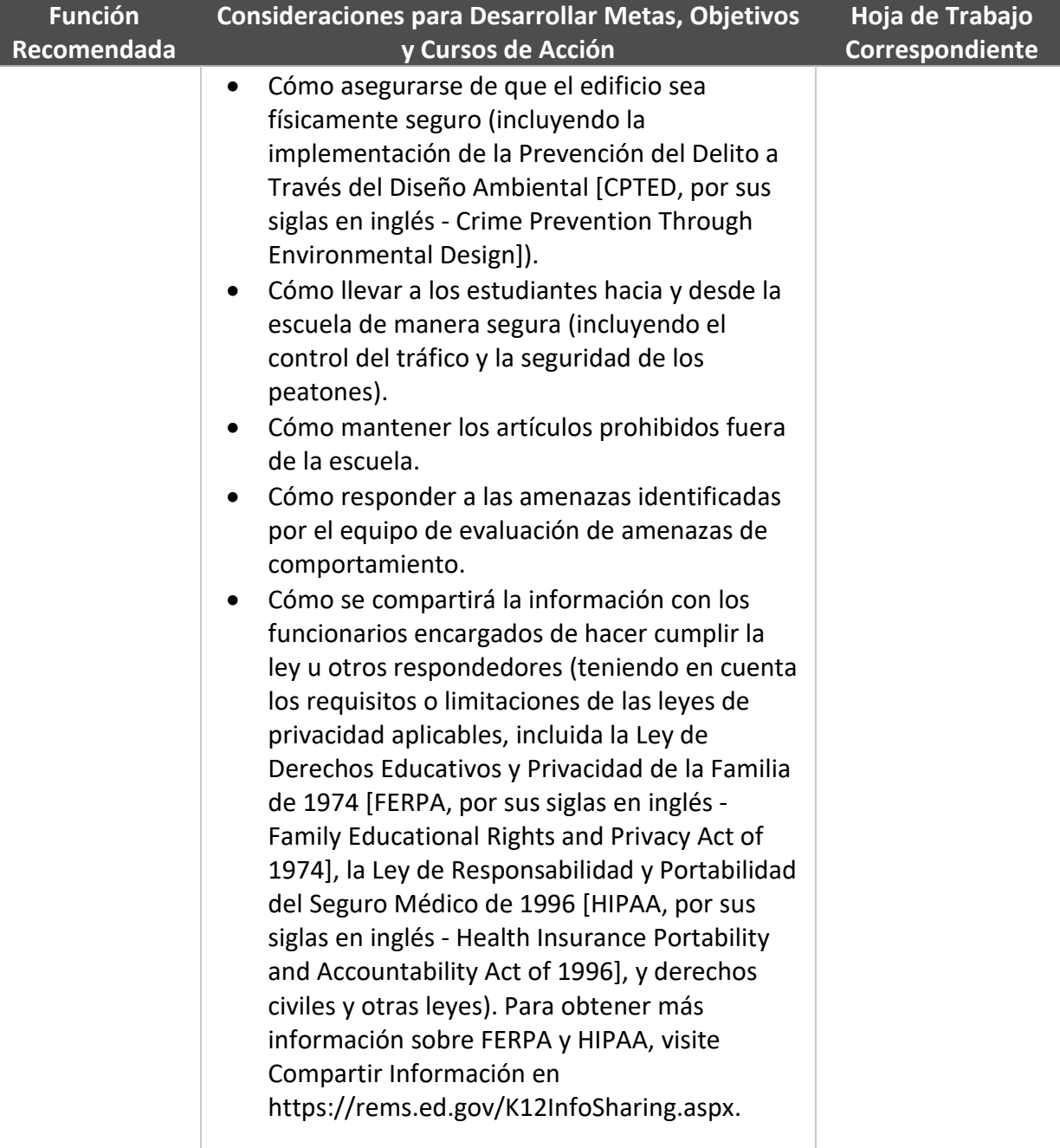

\* Consulte esta tabla nuevamente cuando desarrolle cursos de acción para las funciones en el Paso 4.

#### *Instrucciones para Desarrollar Metas y Objetivos para Nuevas Funciones*

Para cualquier función nueva identificada en **Hoja de Trabajo 3 (página 9)**, use **Hoja de Trabajo 28 (página 35)** para desarrollar metas y objetivos para esas funciones. Comience identificando el número de nuevas funciones en **Hoja de Trabajo 3 (página 9)**. Hay una tabla en **Hoja de**

**Trabajo 28 (página 35)** para nuevas funciones. Si su equipo ha identificado más de una nueva función, deberá crear contenido adicional de la hoja de trabajo (el encabezado y la tabla) para cada una de esas funciones. Simplemente copie (CTRL + C) el encabezado y la tabla en **Hoja de Trabajo 28 (página 35)**, y luego pegue (CTRL + V) tantas veces como haya nuevas funciones. Para cada nueva tabla de funciones, comience escribiendo el nombre de la nueva función en el espacio indicado encima de la tabla (formateada como nivel de encabezado 2). Luego escriba sus metas y objetivos en las celdas designadas de la tabla. Puede agregar filas a la tabla si su equipo necesita desarrollar múltiples objetivos en apoyo de una sola meta. Repita este proceso para las funciones recomendadas restantes. Asegúrese de guardar su trabajo (Archivo> Guardar o  $CTRL + S$ ).

### <span id="page-34-0"></span>**Recursos Suplementarios**

Los siguientes Recursos Suplementarios, incluyendo páginas web, publicaciones, seminarios web y capacitaciones in situ, están disponibles en inglés.

#### **Dirección**

*Guide for Developing High-Quality School Emergency Operations Plans* (ED, HHS, DHS, DOJ, FBI, FEMA)*.* Pages 12–14 in this guidance document cover Step 3, and pages 56–67 cover active shooter situations. Available at [https://rems.ed.gov/docs/REMS\\_K-12\\_Guide\\_508.pdf.](https://rems.ed.gov/docs/REMS_K-12_Guide_508.pdf)

**Step 3: Determine Goals and Objectives** (REMS TA Center). This Web page contains an at-aglance version of Step 3 from the *School Guide*. Available at [https://rems.ed.gov/K12PPStep03.aspx.](https://rems.ed.gov/K12PPStep03.aspx)

**Active Shooter Situations** (REMS TA Center). This Web page contains an at-a-glance version of active shooter situations from the *School Guide*. Available at [https://rems.ed.gov/K12ActiveShooterSituations.aspx.](https://rems.ed.gov/K12ActiveShooterSituations.aspx)

**A Training Guide for Administrators and Educators on Addressing Adult Sexual Misconduct in the School Setting** (REMS TA Center). This training guide was designed to help schools and school districts understand adult sexual misconduct (ASM), develop related policies and procedures, train on ASM awareness and prevention, and recognize the role of social media and technology in ASM. Available at [https://rems.ed.gov/ASMTrainingGuide.aspx.](https://rems.ed.gov/ASMTrainingGuide.aspx)

#### **Recursos**

**Adding Plans for Lockdown, Denying Entry and Closing Into School and Higher Ed Emergency Operations Plans** (REMS TA Center). This Web page houses resources from the REMS TA Center, ED, and Federal agency partners on the topic of lockdown, denying entry, and closing within K-12 schools. Available at

[https://rems.ed.gov/Resources\\_EM\\_Functions\\_Lockdown.aspx.](https://rems.ed.gov/Resources_EM_Functions_Lockdown.aspx)

**Addressing Adversarial- and Human-Caused Threats That May Impact Students, Staff, and Visitors** (REMS TA Center). This Web page houses resources from the REMS TA Center, ED, and Federal agency partners on the topic of addressing adversarial- and human-caused threats within K-12 schools. The resources are organized based on the threat types, such as active shooters, ASM, bomb threats, bullying and cyberbullying, criminal threats or actions, cybersecurity and cyber safety, domestic violence or abuse, fire, gang violence, human trafficking and commercial sexual exploitation, kidnapping, protests and walkout demonstrations, sextortion, sexual violence or assault, suicide, and violent extremism. Available at [https://rems.ed.gov/Resources\\_Hazards-Threats\\_Adversarial\\_Threats.aspx.](https://rems.ed.gov/Resources_Hazards-Threats_Adversarial_Threats.aspx)

**Addressing Biological Hazards That May Impact Students, Staff, and Visitors** (REMS TA Center). This Web page houses resources from the REMS TA Center, ED and Federal agency partners on the topic of addressing a variety of biological hazards within K-12 schools. The resources are organized based on the hazard types, such as contaminated food outbreaks, infectious diseases, and toxic materials present in school laboratories. Available at [https://rems.ed.gov/Resources\\_Hazards\\_Threats\\_Biological\\_Hazards.aspx.](https://rems.ed.gov/Resources_Hazards_Threats_Biological_Hazards.aspx)

**Addressing Technological Hazards That May Impact Students, Staff, and Visitors** (REMS TA Center). This Web page houses resources from the REMS TA Center, ED, and Federal agency partners on the topic of addressing technological hazards within K-12 schools. The resources are organized based on the hazard types, such as accidental release of hazardous materials from within the school, dam failure, explosions or accidental release of toxins from industrial plants, hazardous materials releases from major highways or railroads, power failure, radiological releases from nuclear power stations, and water failure. Available at [https://rems.ed.gov/Resources\\_Hazards\\_Threats\\_Technological\\_Hazards.aspx.](https://rems.ed.gov/Resources_Hazards_Threats_Technological_Hazards.aspx)

**Creating, Practicing and Implementing Plans for Family Reunification Before, During, and After an Emergency** (REMS TA Center). This Web page houses resources from the REMS TA Center, ED, and Federal agency partners on the topic of family reunification for K-12 schools. Available at [https://rems.ed.gov/Resources\\_EM%20Functions\\_Reunification.aspx.](https://rems.ed.gov/Resources_EM%20Functions_Reunification.aspx)

**Ensuring Continuity of Operations and Learning During and After Emergency Incidents** (REMS TA Center). This Web page houses resources from the REMS TA Center, ED, and Federal agency partners on the topic of COOP within K-12 schools. Available at [https://rems.ed.gov/Resources\\_EM%20Functions\\_COOP.aspx.](https://rems.ed.gov/Resources_EM%20Functions_COOP.aspx)

**Ensuring the Safe Evacuation of All Students, Staff, and Visitors** (REMS TA Center). This Web page houses resources from the REMS TA Center, ED, and Federal agency partners on the topic of evacuation within K-12 schools. Available at [https://rems.ed.gov/Resources\\_EM%20Functions\\_Evacuation.aspx.](https://rems.ed.gov/Resources_EM%20Functions_Evacuation.aspx)
**Managing Emergency Communications, Alerts, and Warnings/Notifications** (REMS TA Center). This Web page houses resources from the REMS TA Center, ED, and Federal agency partners on the topic of emergency communication, warning, and notification within K-12 schools. Available at [https://rems.ed.gov/ResourcesAlertsCommAndWarnings.aspx.](https://rems.ed.gov/ResourcesAlertsCommAndWarnings.aspx)

**Maximizing School and Higher Ed Security as a Part of Emergency Management Planning** (REMS TA Center). This Web page houses resources from the REMS TA Center, ED, and Federal agency partners on the topic of security within K-12 schools. Available at [https://rems.ed.gov/Resources\\_EM\\_Functions\\_Security.aspx.](https://rems.ed.gov/Resources_EM_Functions_Security.aspx)

**Maximizing Your Education Agency's Ability to Account for All Persons During and After an Incident** (REMS TA Center). This Web page houses resources from the REMS TA Center, ED, and Federal agency partners on the topic of accounting for all persons within K-12 schools. Available at [https://rems.ed.gov/Resources\\_EM\\_Functions\\_AccountingforAllPersons.aspx.](https://rems.ed.gov/Resources_EM_Functions_AccountingforAllPersons.aspx)

**Planning for Natural Hazards That May Impact Students, Staff, and Visitors** (REMS TA Center). This Web page houses resources from the REMS TA Center, ED, and Federal agency partners on the topic of addressing natural hazards within K-12 schools. The resources are organized based on the hazard types, such as animals, earthquakes, extreme temperature, floods, hurricanes, landslides or mudslides, lightning, severe wind, tornadoes, tsunamis, volcanic eruptions, wildfires, and winter precipitation. Available at

[https://rems.ed.gov/Resources\\_Hazards\\_Threats\\_Natural\\_Hazards.aspx.](https://rems.ed.gov/Resources_Hazards_Threats_Natural_Hazards.aspx)

**Supporting Efforts to Create a Public Health, Medical, and Mental Health Annex as a Part of Your Emergency Operations Plan** (REMS TA Center). This Web page houses resources from the REMS TA Center, ED, and Federal agency partners on the topic of public health, medical, and mental health within K-12 schools. Available at [https://rems.ed.gov/Resources\\_EM%20Functions\\_Public\\_Medical\\_Mental.aspx.](https://rems.ed.gov/Resources_EM%20Functions_Public_Medical_Mental.aspx)

**Ensuring Access and Functional Needs Are Met Before, During, and After Emergency Incidents** (REMS TA Center). This Web page houses resources from the REMS TA Center, ED, and Federal agency partners on the topic of ensuring access and functional needs during emergency incidents that may occur within K-12 schools. Available at [https://rems.ed.gov/Resource\\_Plan\\_Basic\\_AFN\\_For\\_IT.aspx.](https://rems.ed.gov/Resource_Plan_Basic_AFN_For_IT.aspx)

**An Example of a Course of Action Addressing the Function of Evacuation** (REMS TA Center). This publication contains goals, objectives, and sample courses of action for before, during, and after a school evacuation. Available at [https://rems.ed.gov/docs/Example\\_CoursesAction\\_Evacuation.pdf.](https://rems.ed.gov/docs/Example_CoursesAction_Evacuation.pdf)

**Examples of Goals and Objectives Addressing the Threat or Hazard of Fire** (REMS TA Center). This publication contains sample goals and objectives for before, during, and after a fire at a school. Available at [https://rems.ed.gov/docs/Examples\\_GoalsObjectives\\_Fire.pdf.](https://rems.ed.gov/docs/Examples_GoalsObjectives_Fire.pdf)

**Examples of Threats and Hazards** (REMS TA Center). This publication contains examples of natural hazards; technological hazards; biological hazards; and adversarial, incidental, and human-caused threats. Available at [https://rems.ed.gov/docs/Example\\_Threats\\_Hazards.pdf.](https://rems.ed.gov/docs/Example_Threats_Hazards.pdf)

**Planning for Emergency Incidents That Can Happen in All Settings and During All Times** (REMS TA Center). This Web page houses resources from the REMS TA Center, ED, and Federal agency partners on the topic of planning for all settings and all times that emergency incidents might occur within K-12 schools. Available at

[https://rems.ed.gov/Resource\\_Plan\\_Basic\\_All\\_Setting.aspx.](https://rems.ed.gov/Resource_Plan_Basic_All_Setting.aspx)

**Sample Earthquake Annex** (REMS TA Center). This publication contains sample goals, objectives, and courses of action for an earthquake at a fictional school. While it is important that planning teams develop their own EOPs as they work through the six-step planning process with community partners, and ultimately decide how their annexes are structured based on their work together, this sample annex may be useful in helping to understand what the structure and content of an Earthquake Annex may include. Available at [https://rems.ed.gov/docs/resources/EarthquakeSample.pdf.](https://rems.ed.gov/docs/resources/EarthquakeSample.pdf)

**Sample Family Reunification Annex** (REMS TA Center). This publication contains sample goals, objectives, and courses of action for family reunification at a fictional school. While it is important that planning teams develop their own EOPs as they work through the six-step planning process with community partners, and ultimately decide how their annexes are structured based on their work together, this sample annex may be useful in helping to understand what the structure and content of a Family Reunification Annex may include. Available at [https://rems.ed.gov/docs/resources/FamilyReunificationSample.pdf.](https://rems.ed.gov/docs/resources/FamilyReunificationSample.pdf)

**Sample Lockdown Annex** (REMS TA Center). This publication contains sample goals, objectives, and courses of action for lockdown at a fictional school. While it is important that planning teams develop their own EOPs as they work through the six-step planning process with community partners, and ultimately decide how their annexes are structured based on their work together, this sample annex may be useful in helping to understand what the structure and content of a Lockdown Annex may include. Available at [https://rems.ed.gov/docs/resources/LockdownSample.pdf.](https://rems.ed.gov/docs/resources/LockdownSample.pdf)

**Sample Shelter-in-Place Annex** (REMS TA Center). This publication contains sample goals, objectives, and courses of action for shelter-in-place at a fictional school. While it is important that planning teams develop their own EOPs as they work through the six-step planning process with community partners, and ultimately decide how their annexes are structured based on

their work together, this sample annex may be useful in helping to understand what the structure and content of a Shelter-in-Place Annex may include. Available at [https://rems.ed.gov/docs/resources/ShelterinPlace.pdf.](https://rems.ed.gov/docs/resources/ShelterinPlace.pdf)

**Tool Box** (REMS TA Center). This virtual library contains resources developed by practitioners in the field and includes planning considerations. Available at [https://rems.ed.gov/ToolBox.aspx.](https://rems.ed.gov/ToolBox.aspx)

**Using a Six-Step Planning Process and Scenario-Based Planning to Support Emergency Operations Plan Development** (REMS TA Center). This Web page houses resources from the REMS TA Center, ED, and Federal agency partners on the topic of EOP development. The resources are organized based on the six steps. Available at [https://rems.ed.gov/Resource\\_Plan\\_Basic\\_EOP.aspx.](https://rems.ed.gov/Resource_Plan_Basic_EOP.aspx)

## **Paso 4: Desarrollo del Plan (Identificar Cursos de Acción)**

Ahora que su equipo de planificación ha identificado metas y objetivos para abordar las amenazas, los peligros y las funciones, el Paso 4 incitará a su equipo a desarrollar cursos de acción para lograr esas metas y objetivos. Los cursos de acción son los procedimientos paso a paso utilizados para promulgar funciones o gestionar amenazas y peligros.

#### **Utilice Planificación Basada en Escenarios**

La primera tarea de su equipo en desarrollar los de cursos de acción es utilizar la planificación basada en escenarios para imaginar las diferentes formas en que puede desarrollarse una amenaza o peligro, y los pasos que su escuela y los socios de la comunidad deben tomar para abordar esas amenazas y peligros - ya sea con funciones o con procedimientos específicos para amenazas y peligros.

#### **Desarrolle Cursos de Acción para Amenazas y Peligros**

Luego, utilizando los escenarios que su equipo de planificación acaba de imaginar, su equipo desarrollará cursos de acción que describan claramente cómo sus socios escolares y comunitarios promulgarán procedimientos para abordar amenazas y peligros específicos.

#### **Desarrolle Cursos de Acción para las Funciones**

Del mismo modo, su equipo de planificación utilizará los escenarios para desarrollar cursos de acción que describan claramente cómo sus socios escolares y comunitarios adoptarán diferentes funciones.

#### **Resultado del Paso 4**

Al concluir el Paso 4, su equipo de planificación tendrá cursos de acción para cada amenaza, peligro, y función. Junto con las metas y objetivos desarrollados en el Paso 3, los cursos de acción formarán el contenido principal en las secciones Anexos funcionales y Anexos específicos

de amenazas y peligros del EOP escolar. En el Paso 5, su equipo formateará las metas, objetivos, y cursos de acción en secciones reales del EOP escolar.

#### **Utilice Planificación Basada en Escenarios**

La primera tarea de su equipo en desarrollar los cursos de acción es utilizar la planificación basada en escenarios para imaginar las diferentes formas en que puede desarrollarse una amenaza o peligro, y cómo los socios de su escuela y comunidad deben abordar esas amenazas y peligros - con procedimientos específicos a funciones o amenazas o peligros. Los cursos de acción de alta calidad explican todas las formas posibles en que puede desarrollarse una emergencia, incluidos todos los entornos y horarios. Como tal, su equipo debe usar escenarios para visualizar todas las variables que pueden afectar la forma en que se desarrolla una amenaza o peligro.

Por ejemplo, imagine que hay un derrame químico cerca de su escuela. ¿Cómo podrían cambiar las medidas de respuesta si este derrame químico ocurre a las 7 a.m., 1 p.m. o 10 p.m.? ¿La respuesta de una escuela variaran según la hora del día y las personas que están en el edificio? ¿Cómo pueden variar las medidas de respuesta si el derrame químico ocurre fuera de la cafetería de la escuela, justo antes del almuerzo? ¿Qué pasa si el derrame contamina el sistema de calefacción, ventilación, y aire acondicionado antes del comienzo del día escolar?

Para utilizar la planificación basada en escenarios, se recomienda que los equipos de planificación sigan los siguientes pasos:

- 1. **Describa un escenario que contenga una amenaza o peligro seleccionado.**
- 2. **Determine la cantidad de tiempo disponible para responder a la amenaza o peligro en su escenario.** Este tiempo variará según el tipo de amenaza o peligro y el escenario particular.
- 3. **Identifique los puntos de decisión.** Los puntos de decisión indican el lugar en el tiempo, a medida que se desarrollan las amenazas o los peligros, cuando los líderes anticipan tomar decisiones sobre un curso de acción.
- 4. **Desarrolle cursos de acción.** Use el escenario, el tiempo de respuesta disponible, y los puntos de decisión para determinar los cursos de acción apropiados. En la página siguiente se incluye información adicional sobre el desarrollo de cursos de acción.

**Desarrolle Cursos de Acción para Amenazas y Peligros y para Funciones**  Los cursos de acción deben leerse como un conjunto específico de pasos o instrucciones que las personas con diferentes roles y responsabilidades deben tomar para lograr las metas y objetivos establecidos. Los cursos de acción deberían proporcionar respuestas a las siguientes preguntas:

• ¿Cuál es la acción?

- ¿Quién es responsable por la acción?
- ¿Cuándo tiene lugar la acción?
- ¿Cuánto tiempo dura la acción y cuánto tiempo está realmente disponible?
- ¿Qué tiene que pasar antes?
- ¿Qué pasa después?
- ¿Qué recursos se necesitan para realizar la acción?
- ¿Cómo afectará esta acción a poblaciones específicas, como las personas con discapacidades y otras necesidades funcionales y de acceso que pueden requerir medicamentos, orientación, evacuación o servicios de asistencia personal, o que pueden experimentar ansiedad severa durante eventos traumáticos?

#### **Muestra de Cursos de Acción**

# **Función: Refugio-En-Lugar**

#### META: DURANTE: Proteger a los Estudiantes y al Personal de la Exposición a Contaminantes

**ETIVO** 

DBI

OBJETIVC

Avisar a todos los estudiantes y el personal que sigan los protocolos de refugio-en-lugar

#### **CURSOS DE ACCION**

Hacer anuncios sobre el sistema de intercomunicación

Ponerse en contacto con las clases que se reúnen afuera utilizando una radio bidireccional

Enviar corredor al gimnasio y las salas de música para verificar la notificación

Llamar al transporte para desviar los autobuses lejos del área

Proporcionar apoyo medico antes de que los cuartos estén sellados

OBJETIVO

#### **CURSOS DE ACCION**

Entregar inhaladores a los estudiantes designados

**Trasladar a los** estudiantes medicamente frágiles a la sala de salud

Discretamente recordar a los maestros de los protocolos médicos

Sellar los cuartos dentro de 3 minutos de notificación

#### **CURSOS DE ACCION**

Cerrar todas las ventanas y puertas

Sellar los huecos con toallas húmedas

Cubrir todas las aberturas al aire libre con laminas de plástico y cinta adhesiva

Apagar el sistema de HVAC dentro de 3 minutos de notificación

OBJETIVO

#### **CURSOS DE ACCION**

Apagar el sistema principal de HVAC para el edificio principal

Apagar el sistema auxiliar de HVAC para el gimnasio

**Cerrar ventiladores** individuales en las aulas portables

#### **Pasos de Acción**

Ahora es el momento de desarrollar cursos de acción que abordan las **amenazas** y **peligros** y f**unciones** que su equipo de planificación seleccionó para su EOP escolar en el Paso 3. Como su equipo puede recordar, el Paso 3 también llevó a su equipo a desarrollar metas y objetivos para amenazas y peligros, así como para las funciones. Esas metas y objetivos que su equipo desarrolló se pueden encontrar en **Hojas de Trabajo 29–39 (páginas 36–46)** para amenazas y peligros y **Hojas de Trabajo 18–28 (páginas 25–35)** para funciones.

Al desarrollar cursos de acciones para funciones, consulte la tabla del Paso 3, páginas 27–32, con respecto a las consideraciones para el desarrollo de metas, objetivos y cursos de acción para las funciones.

Para desarrollar cursos de acción para una amenaza, peligro,

o función, busque la hoja de trabajo específica de amenaza, peligro, o función. Luego, en las celdas designadas de la tabla, escriba cursos de acción que logren las metas y objetivos que su equipo desarrolló previamente y que aborden las preguntas enumeradas anteriormente. Repita este proceso para las amenazas y peligros restantes. Asegúrese de guardar el trabajo (Archivo>Guardar o CTRL S).

#### **Recursos Suplementarios**

Los siguientes Recursos Suplementarios, incluyendo páginas web, publicaciones, seminarios web y capacitaciones in situ, están disponibles en inglés.

#### **Dirección**

*Guide for Developing High-Quality School Emergency Operations Plans* (ED, HHS, DHS, DOJ, FBI, FEMA)*.* Pages 14–16 in this guidance document cover Step 4, pages 52–53 cover Psychological First Aid for Schools (PFA-S), and pages 56–67 cover active shooter situations. Available at [https://rems.ed.gov/docs/REMS\\_K-12\\_Guide\\_508.pdf.](https://rems.ed.gov/docs/REMS_K-12_Guide_508.pdf)

**Step 4: Plan Development (Identifying Courses of Action)** *(*REMS TA Center)*.* This Web page contains at-a-glance guidance of Step 4 from the *School Guide*. Available at [https://rems.ed.gov/K12PPStep04.aspx.](https://rems.ed.gov/K12PPStep04.aspx)

**Psychological First Aid for Schools (PFA-S)** (REMS TA Center). This Web page contains an at-aglance version of PFA-S from the *School Guide*. Available at [https://rems.ed.gov/K12PFAS.aspx.](https://rems.ed.gov/K12PFAS.aspx)

**Active Shooter Situations** (REMS TA Center). This Web page contains an at-a-glance version of active shooter situations from the *School Guide*. Available at [https://rems.ed.gov/K12ActiveShooterSituations.aspx.](https://rems.ed.gov/K12ActiveShooterSituations.aspx)

**A Training Guide for Administrators and Educators on Addressing Adult Sexual Misconduct in the School Setting** (REMS TA Center). This training guide was designed to help schools and school districts understand ASM, develop related policies and procedures, train on ASM

awareness and prevention, and recognize the role of social media and technology in ASM. Available at [https://rems.ed.gov/ASMTrainingGuide.aspx.](https://rems.ed.gov/ASMTrainingGuide.aspx)

#### **Recursos**

**Adding Plans for Lockdown, Denying Entry and Closing Into School and Higher Ed Emergency Operations Plans** (REMS TA Center). This Web page houses resources from the REMS TA Center, ED, and Federal agency partners on the topic of lockdown, denying entry, and closing within K-12 schools. Available at

[https://rems.ed.gov/Resources\\_EM\\_Functions\\_Lockdown.aspx.](https://rems.ed.gov/Resources_EM_Functions_Lockdown.aspx)

**Addressing Adversarial- and Human-Caused Threats That May Impact Students, Staff, and Visitors** (REMS TA Center). This Web page houses resources from the REMS TA Center, ED, and Federal agency partners on the topic of addressing adversarial- and human-caused threats within K-12 schools. The resources are organized based on the threat types, such as active shooters, ASM, bomb threats, bullying and cyberbullying, criminal threats or actions, cybersecurity and cyber safety, domestic violence or abuse, fire, gang violence, human trafficking and commercial sexual exploitation, kidnapping, protests and walkout demonstrations, sextortion, sexual violence or assault, suicide, and violent extremism. Available at [https://rems.ed.gov/Resources\\_Hazards-Threats\\_Adversarial\\_Threats.aspx.](https://rems.ed.gov/Resources_Hazards-Threats_Adversarial_Threats.aspx)

**Addressing Biological Hazards That May Impact Students, Staff, and Visitors** (REMS TA Center). This Web page houses resources from the REMS TA Center, ED and Federal agency partners on the topic of addressing a variety of biological hazards within K-12 schools. The resources are organized based on the hazard types, such as contaminated food outbreaks, infectious diseases, and toxic materials present in school laboratories. Available at [https://rems.ed.gov/Resources\\_Hazards\\_Threats\\_Biological\\_Hazards.aspx.](https://rems.ed.gov/Resources_Hazards_Threats_Biological_Hazards.aspx)

**Addressing Technological Hazards That May Impact Students, Staff, and Visitors** (REMS TA Center). This Web page houses resources from the REMS TA Center, ED, and Federal agency partners on the topic of addressing technological hazards within K-12 schools. The resources are organized based on the hazard types, such as accidental release of hazardous materials from within the school, dam failure, explosions or accidental release of toxins from industrial plants, hazardous materials releases from major highways or railroads, power failure, radiological releases from nuclear power stations, and water failure. Available at [https://rems.ed.gov/Resources\\_Hazards\\_Threats\\_Technological\\_Hazards.aspx.](https://rems.ed.gov/Resources_Hazards_Threats_Technological_Hazards.aspx)

**Creating, Practicing and Implementing Plans for Family Reunification Before, During, and After an Emergency** (REMS TA Center). This Web page houses resources from the REMS TA Center, ED, and Federal agency partners on the topic of family reunification for K-12 schools. Available at [https://rems.ed.gov/Resources\\_EM%20Functions\\_Reunification.aspx.](https://rems.ed.gov/Resources_EM%20Functions_Reunification.aspx)

**Ensuring Continuity of Operations and Learning During and After Emergency Incidents** (REMS TA Center). This Web page houses resources from the REMS TA Center, ED, and Federal agency partners on the topic of COOP within K-12 schools. Available at [https://rems.ed.gov/Resources\\_EM%20Functions\\_COOP.aspx.](https://rems.ed.gov/Resources_EM%20Functions_COOP.aspx)

**Ensuring the Safe Evacuation of All Students, Staff, and Visitors** (REMS TA Center). This Web page houses resources from the REMS TA Center, ED, and Federal agency partners on the topic of evacuation within K-12 schools. Available at [https://rems.ed.gov/Resources\\_EM%20Functions\\_Evacuation.aspx.](https://rems.ed.gov/Resources_EM%20Functions_Evacuation.aspx)

**Managing Emergency Communications, Alerts, and Warnings/Notifications** (REMS TA Center). This Web page houses resources from the REMS TA Center, ED, and Federal agency partners on the topic of emergency communication, warning, and notification within K-12 schools. Available at [https://rems.ed.gov/ResourcesAlertsCommAndWarnings.aspx.](https://rems.ed.gov/ResourcesAlertsCommAndWarnings.aspx)

**Maximizing School and Higher Ed Security as a Part of Emergency Management Planning** (REMS TA Center). This Web page houses resources from the REMS TA Center, ED, and Federal agency partners on the topic of security within K-12 schools. Available at [https://rems.ed.gov/Resources\\_EM\\_Functions\\_Security.aspx.](https://rems.ed.gov/Resources_EM_Functions_Security.aspx)

**Maximizing Your Education Agency's Ability to Account for All Persons During and After an Incident** (REMS TA Center). This Web page houses resources from the REMS TA Center, ED, and Federal agency partners on the topic of accounting for all persons within K-12 schools. Available at [https://rems.ed.gov/Resources\\_EM\\_Functions\\_AccountingforAllPersons.aspx.](https://rems.ed.gov/Resources_EM_Functions_AccountingforAllPersons.aspx)

**Planning for Emergency Incidents That Can Happen in All Settings and During All Times** (REMS TA Center). This Web page houses resources from the REMS TA Center, ED, and Federal agency partners on the topic of planning for all settings and all times that emergency incidents might occur within K-12 schools. Available at [https://rems.ed.gov/Resource\\_Plan\\_Basic\\_All\\_Setting.aspx.](https://rems.ed.gov/Resource_Plan_Basic_All_Setting.aspx)

**Planning for Natural Hazards That May Impact Students, Staff, and Visitors** (REMS TA Center). This Web page houses resources from the REMS TA Center, ED, and Federal agency partners on the topic of addressing natural hazards within K-12 schools. The resources are organized based on the hazard types, such as animals, earthquakes, extreme temperature, floods, hurricanes, landslides or mudslides, lightning, severe wind, tornadoes, tsunamis, volcanic eruptions, wildfires, and winter precipitation. Available at [https://rems.ed.gov/Resources\\_Hazards\\_Threats\\_Natural\\_Hazards.aspx.](https://rems.ed.gov/Resources_Hazards_Threats_Natural_Hazards.aspx)

**An Example of a Course of Action Addressing the Function of Evacuation** (REMS TA Center). This publication contains goals, objectives, and sample courses of action for before, during, and

# Disponibilidad para la Planificación y el Manejo de **Emergencias en las Escuelas (REMS) Centro de Asistencia Técnica (TA)**

**Libro Interactivo del EOP ASSIST** 

after a school evacuation. Available at [https://rems.ed.gov/docs/Example\\_CoursesAction\\_Evacuation.pdf.](https://rems.ed.gov/docs/Example_CoursesAction_Evacuation.pdf)

**Ensuring Access and Functional Needs Are Met Before, During, and After Emergency Incidents** (REMS TA Center). This Web page houses resources from the REMS TA Center, ED, and Federal agency partners on the topic of ensuring access and functional needs during emergency incidents that may occur within K-12 schools. Available at [https://rems.ed.gov/Resource\\_Plan\\_Basic\\_AFN\\_For\\_IT.aspx.](https://rems.ed.gov/Resource_Plan_Basic_AFN_For_IT.aspx)

**Supporting Efforts to Create a Public Health, Medical, and Mental Health Annex as a Part of Your Emergency Operations Plan** (REMS TA Center). This Web page houses resources from the REMS TA Center, ED, and Federal agency partners on the topic of public health, medical, and mental health within K-12 schools. Available at [https://rems.ed.gov/Resources\\_EM%20Functions\\_Public\\_Medical\\_Mental.aspx.](https://rems.ed.gov/Resources_EM%20Functions_Public_Medical_Mental.aspx)

**Sample Earthquake Annex** (REMS TA Center). This publication contains sample goals, objectives, and courses of action for an earthquake at a fictional school. While it is important that planning teams develop their own EOPs as they work through the six-step planning process with community partners, and ultimately decide how their annexes are structured based on their work together, this sample annex may be useful in helping to understand what the structure and content of an Earthquake Annex may include. Available at [https://rems.ed.gov/docs/resources/EarthquakeSample.pdf.](https://rems.ed.gov/docs/resources/EarthquakeSample.pdf)

**Sample Family Reunification Annex** (REMS TA Center). This publication contains sample goals, objectives, and courses of action for family reunification at a fictional school. While it is important that planning teams develop their own EOPs as they work through the six-step planning process with community partners, and ultimately decide how their annexes are structured based on their work together, this sample annex may be useful in helping to understand what the structure and content of a Family Reunification Annex may include. Available at [https://rems.ed.gov/docs/resources/FamilyReunificationSample.pdf.](https://rems.ed.gov/docs/resources/FamilyReunificationSample.pdf)

**Sample Lockdown Annex** (REMS TA Center). This publication contains sample goals, objectives, and courses of action for lockdown at a fictional school. While it is important that planning teams develop their own EOPs as they work through the six-step planning process with community partners, and ultimately decide how their annexes are structured based on their work together, this sample annex may be useful in helping to understand what the structure and content of a Lockdown Annex may include. Available at [https://rems.ed.gov/docs/resources/LockdownSample.pdf.](https://rems.ed.gov/docs/resources/LockdownSample.pdf)

**Sample Shelter-in-Place Annex** (REMS TA Center). This publication contains sample goals, objectives, and courses of action for shelter-in-place at a fictional school. While it is important that planning teams develop their own EOPs as they work through the six-step planning process

with community partners, and ultimately decide how their annexes are structured based on their work together, this sample annex may be useful in helping to understand what the structure and content of a Shelter-in-Place Annex may include. Available at [https://rems.ed.gov/docs/resources/ShelterinPlace.pdf.](https://rems.ed.gov/docs/resources/ShelterinPlace.pdf)

**Tool Box** (REMS TA Center). This virtual library contains resources developed by practitioners in the field and includes procedures and scenarios for use in scenario-based planning. Available at [https://rems.ed.gov/ToolBox.aspx.](https://rems.ed.gov/ToolBox.aspx)

**Using a Six-Step Planning Process and Scenario-Based Planning to Support Emergency Operations Plan Development** (REMS TA Center). This Web page houses resources from the REMS TA Center, ED, and Federal agency partners on the topic of EOP development. The resources are organized based on the six steps. Available at [https://rems.ed.gov/Resource\\_Plan\\_Basic\\_EOP.aspx.](https://rems.ed.gov/Resource_Plan_Basic_EOP.aspx)

**Working With the Whole Community to Manage Emergency Incidents That May Impact Education Agencies** (REMS TA Center). This Web page houses resources from the REMS TA Center, ED, and Federal agency partners on the topic of whole community planning. Available at [https://rems.ed.gov/Resource\\_Plan\\_Basic\\_Community.aspx.](https://rems.ed.gov/Resource_Plan_Basic_Community.aspx)

**Comprehensive Preparedness Guide 101: Developing and Maintaining Emergency Operations Plans** (FEMA)*.* Pages 4-12–4-16 in this document contain information on Step 4. Available at [https://www.fema.gov/media-library/assets/documents/25975.](https://www.fema.gov/media-library/assets/documents/25975)

## **Paso 5: Preparación del Plan, Revisión, y Aprobación**

 $\overline{a}$ 

Ahora que su equipo de planificación ha completado todo el trabajo preparatorio para el EOP escolar, el Paso 5 le pedirá a su equipo que formatee este material en un plan. Aunque hay muchas maneras de formatear un EOP, el *Libro Interactivo guiara a su equipo para crear un plan con las siguientes secciones:* (1) Plan Básico,<sup>8</sup> (2) Anexos Funcionales, <sup>9</sup> *y (3) Anexos Específicos para Amenazas y Peligros.*<sup>10</sup>

<sup>8</sup> La sección del Plan Básico del EOP escolar proporciona una visión general del enfoque de la escuela para las operaciones de emergencia. Aunque la sección del Plan Básico guía el desarrollo de los anexos más orientados a la operación, sus audiencias primarias consisten en la escuela, los gerentes locales de emergencia, y la comunidad (según corresponda).

<sup>9</sup> La sección de los Anexos Funcionales detalla las metas, objetivos, y cursos de acción de las funciones (por ejemplo, evacuación, cierre, recuperación) que se aplican a través de múltiples amenazas y peligros. Los Anexos Funcionales establecen como la escuela administra una función antes, durante, y después de una emergencia. <sup>10</sup> La sección de Anexos Específicos de Amenazas y Peligros especifica las metas, objetivos, y cursos de acción que una escuela seguirá para abordar un tipo particular de amenaza o peligro (por ejemplo, huracán, tirador activo). Los Anexos Específicos de Amenazas y Peligros, como los Anexos Funcionales, establecen cómo la escuela administra una función antes, durante, y después de una emergencia.

#### **Preparar el Proyecto del EOP**

En primer lugar, su equipo de planificación tendrá que crear un borrador del EOP escolar, comenzando con los Anexos Específicos de Amenazas y Peligros y Funcionales. En esta etapa, su equipo ya ha desarrollado el contenido de estos anexos, que incluye las metas, objetivos, y cursos de acción desarrollados en los Pasos 3 y 4 y se encuentra en **Hojas de Trabajo 29–39 (páginas 36–46)** y **Hojas de Trabajo 18–28 (páginas 25–35)**. Además de los Anexos Específicos para Amenazas y Peligros y Funcionales, su equipo también redactara la sección del Plan Básico, que se ubicara en las **Hojas de Trabajo 4–17 (páginas 10–24)**. Si su escuela es parte de un distrito escolar mas grande, parte del contenido de esta sección puede provenir del distrito escolar.

#### **Formatear el Borrador del EOP**

Después de que su equipo ha desarrollado el contenido para el Plan Básico, los Anexos Funcionales, y los Anexos Específicos de Amenazas y Peligros del EOP escolar, su equipo tendrá que formatear sus hojas de trabajo en un EOP escolar.

#### **Revise, Apruebe, y Comparta el Plan**

Una vez que su equipo de planificación haya terminado de formatear el borrador del EOP, su equipo revisara<sup>11</sup> el borrador para el contenido y las convenciones de escritura y revisara el plan en consecuencia. Después de revisar el borrador y el plan, su equipo de planificación debe obtener la aprobación oficial del plan y luego compartir el plan con los socios de la comunidad y partes interesadas adicionales que pueden tener un papel en el plan.

#### **Resultado del Paso 5**

 $\overline{a}$ 

Al final del Paso 5, su equipo de planificación tendrá un EOP aprobado que esta listo para ser implementado por su escuela.

 $11$ Nota: Su equipo de planificación tendrá que revisar el EOP de la escuela dos veces en el proceso de planificación de seis pasos, en los Pasos 5 y 6. Aquí, en el Paso 5, su equipo se encarga de revisar un borrador del plan. En el Paso 6, su equipo tendrá que revisar regularmente el plan publicado como parte de la actualización y el mantenimiento del plan regular. Estos dos tipos de comentarios no se deben confundir.

#### **Prepare el Borrador del EOP: Anexos de Específicos de Amenazas y Peligros y Anexos Funcionales**

Su equipo de planificación ya ha terminado la mayoría del trabajo para los Anexos Específicos de Amenazas y Peligros<sup>12</sup> y los Anexos Funcionales<sup>13</sup> en Paso 3 y Paso 4, cuando su equipo identifico las metas, objetivos, y cursos de acción para las amenazas y peligros. En esta etapa, se le pedirá a su equipo que edite el texto ya desarrollado para cada amenaza, peligro, y función y, a continuación, formatee en consecuencia para la inclusión en el borrador del EOP. El formato recomendado para presentar información en cada uno de los anexos es el siguiente:

- Titulo (la amenaza o peligro);
- Meta(s);
- Objetivo(s); y
- Cursos de Acción. (Describa los cursos de acción que desarrollo en el Paso 4 en la secuencia en la que deben producirse.)

#### **Pasos de Acción**

 $\overline{a}$ 

Para editar y formatear el contenido de cada uno de sus anexos, consulte las **Hojas de Trabajo 29–39 (páginas 36–46)** para los Anexos Específicos de Amenazas y Peligros y las **Hojas de Trabajo 18–28 (páginas 25–35)** para los Anexos Funcionales.

- ➢ Si desea mantener el formato de la tabla de estos anexos, proceda a la revisión de estos anexos, que se describe a continuación.
- ➢ Si desea convertir el texto del formato de la tabla a un formato narrativo, convierta la tabla en texto siguiendo los pasos que se indican a continuación:<sup>14</sup>
	- 1. Seleccione la tabla con el ratón.
	- 2. En la barra de herramientas de Microsoft Word, seleccione **Diseño (Herramientas de Tabla) > Convertir en Text0**.
	- 3. Se le presentara un cuadro emergente. Asegúrese de que la opción **Marcas de Párrafo** esta seleccionada y que la opción **Convertir Tablas Anidadas** esta activada.

<sup>&</sup>lt;sup>12</sup> La sección de los Anexos Específicos de Amenazas y Peligros especifica las metas, objetivos, y cursos de acción que una escuela seguirá para abordar un tipo particular de amenaza o peligro (por ejemplo, huracán, tirador activo). Los Anexos Específicos de Amenazas y Peligros, como los Anexos Funcionales, establecen cómo la escuela administra una función antes, durante, y después de una emergencia.

<sup>&</sup>lt;sup>13</sup> La sección de los Anexos Funcionales detalla las metas, objetivos, y cursos de acción de las funciones (por ejemplo, evacuación, cierre, recuperación) que se aplican a través de múltiples amenazas y peligros. Los Anexos Funcionales establecen como la escuela administra una función antes, durante, y después de una emergencia. <sup>14</sup> Los siguientes pasos están escritos para Microsoft Word 2013. Los pasos pueden variar para diferentes versiones de Microsoft Word.

Después de convertir la tabla a texto, revise el texto como sea necesario.

El objetivo de revisar sus anexos es de desarrollar anexos coherentes. A medida que revise sus Anexos Específicos de Amenazas y Peligros, es probable que algunos de sus cursos de acción para amenazas y peligros hagan referencia a funciones transversales. En esos casos, se recomienda añadir una nota de que se puede encontrar información adicional sobre una función determinada en el Anexo Funcional correspondiente.

Después de revisar cada uno de sus anexos para amenazas, peligros, y funciones, asegúrese de guardar su trabajo (Archivo>Guardar o CTRL+S).

#### **Prepare el Borrador del EOP: Plan Básico**

Después de preparar los Anexos Específicos de Amenazas y Peligros, su equipo de planificación desarrollará la sección del Plan Básico del EOP escolar.

#### **Pasos de Acción**

La sección Del Plan Básico proporciona una visión general del enfoque de la escuela para las operaciones de emergencia y a menudo consta de varias subsecciones, como se enumera a continuación y en las **Hojas de Trabajo 4–17 (páginas 10–24)**. Si su escuela o distrito escolar ya tiene una sección actualizada del Plan Básico (proporcionada por el distrito escolar o de otra manera), use ese documento de Word en lugar de las **Hojas de Trabajo 4–17** y/o córtelo y péguelo en el documento de hojas de trabajo, reemplazando las **Hojas de Trabajo 4–17**. De lo contrario, puede crear manualmente la sección del Plan Básico siguiendo las instrucciones para cada componente del Plan Básico que se enumeran a continuación.

#### **1. Material Introductorio**

#### *1.0 La Portada*

La Portada contiene la siguiente información y es la primera pagina de su plan:

- Titulo del plan;
- Fecha; y
- La(s) escuela(s) cubiertas en el plan.

En la **Hoja de Trabajo 4 (pagina 10)**, corte y pegue o escriba La Portada de su EOP escolar.

#### *1.1 Documento de Promulgación y Firmas*

Este documento o pagina contiene una declaración firmada que reconoce y adopta formalmente el EOP escolar. Da la autoridad y la responsabilidad a los funcionarios de la escuela para realizar sus tareas antes, durante, o después de un incidente, y por lo tanto debe ser firmado por el administrador de la escuela u otro funcionario autorizado.

En la **Hoja de Trabajo 5 (páginas 11–12)**, corte y pegue o escriba la sección del Documento de Promulgación y Firmas en su EOP escolar.

#### *1.2 Aprobación e Implementación*

La pagina de Aprobación e Implementación presenta el plan, describe su aplicabilidad e indica que reemplaza todos los planes anteriores. Incluye una delegación de autoridad para modificaciones específicas que se pueden hacer en el plan y por quién se pueden hacer sin la firma del administrador de la escuela. También incluye una fecha y debe ser firmado por el administrador autorizado de la escuela.

En la **Hoja de Trabajo 6 (pagina 13)**, corte y pegue o escriba la declaración de su escuela o distrito escolar que formalmente reconoce y adopta el EOP escolar.

#### *1.3 Registro de Cambios*

Cada actualización o cambio en el plan debe ser rastreado. La página del Registro de Cambios, normalmente en formato de tabla, contiene - como mínimo - un número de cambio, la fecha del cambio, el nombre de la persona que realizó el cambio, y un resumen del cambio.

En la **Hoja de Trabajo 7 (pagina 14)**, identifique cualquier información de Registro de Cambios, como se describe anteriormente. Si su plan aun no contiene ningún cambio, puede dejar el material en esta hoja de trabajo intacto. Además, si prefiere organizar su información de Registro de Cambios utilizando diferentes encabezados, o en un formato diferente, puede editar el material ubicado en la tabla en la hoja de trabajo.

#### *1.4 Registro de Distribución*

Los distritos escolares y las escuelas suelen compartir sus EOP finales con socios comunitarios que tienen un papel en llevar a cabo el plan antes, durante, o después de una emergencia. El registro de distribución, generalmente en formato de tabla, documenta el título y el nombre de la persona que recibe el plan, la agencia a la que pertenece el destinatario (ya sea la oficina de la escuela o, si procede de fuera de la escuela, el nombre de la agencia gubernamental apropiada o entidad del sector privado), la fecha de entrega y el número de copias entregadas.

En la **Hoja de Trabajo 8 (pagina 15)**, identifique cualquier información de Registro de Distribución, como se describió anteriormente. Si aun no ha distribuido su plan, puede dejar el material intacto. Además, si prefiere organizar su información de Registro de Distribución utilizando diferentes encabezados, o en un formato diferente, puede editar el material en la hoja de trabajo.

#### **2. Propósito, Alcance, Resumen de la Situación, y Asunciones**

#### *2.1 Propósito*

El propósito sienta la base para el resto del EOP escolar. El propósito del Plan Básico es una declaración general de lo que el EOP escolar esta destinado a hacer. La declaración debe estar respaldada por una breve sinopsis del Plan Básico y de los anexos.

En la **Hoja de Trabajo 9 (page 16)**, corte y pegue o escriba la sección del Propósito de su EOP escolar.

#### *2.2 Alcance*

El EOP debe indicar explícitamente el alcance de la respuesta de emergencia y desastres y las entidades (por ejemplo, departamentos, agencias, sector privado, ciudadanos) y áreas geográficas a las que se aplica el plan.

En la **Hoja de Trabajo 9 (pagina 16)**, corte y pegue o escriba la sección del Alcance de su EOP escolar.

#### *2.3 Resumen de la Situación*

La sección de la situación explica por que es necesario EOP escolar y proporciona una discusión general de las amenazas y peligros que representan un riesgo para la escuela - y resultaran en la necesidad de usar este plan - así como las dependencias en las partes fuera de la escuela para los recursos críticos.

En la **Hoja de Trabajo 9 (pagina 16)**, corte y pegue o escriba la sección del Resumen de la Situación de su EOP escolar.

#### *2.4 Asunciones de Planificación*

La sección Asunciones de Planificación identifica lo que el equipo de planificación asume que son hechos para fines de planificación con el fin de permitir la ejecución del EOP. Durante las operaciones, los supuestos indican áreas donde se deben realizar ajustes en el plan a medida que se conozcan los hechos del incidente. Los supuestos también brindan la oportunidad de comunicar la intención de altos funcionarios con respecto a las prioridades de las operaciones de emergencia.

In **Hoja de Trabajo 9 (pagina 16)**, corte y pegue o escriba la sección los Asunciones de Planificación de su EOP escolar.

#### **3. Concepto de Operaciones**

La sección del Concepto de Operaciones (CONOPS, por sus siglas en inglés – Concept of Operations) explica en términos generales, la intención del administrador de la escuela con respecto a una operación. Esta sección está diseñada para proporcionar una imagen general de

cómo trabajará la escuela para proteger a los estudiantes, miembros del personal, y visitantes y debe realizar los siguientes elementos:

- Identificar a las personas con la autoridad para activar el plan (por ejemplo, administradores de la escuela).
- Describir el proceso por el cual la escuela se coordina con todas las agencies, juntas, o divisiones apropiadas dentro de la jurisdicción.
- Describir como los planes tienen en cuenta los derechos arquitectónicos, programáticos, y de comunicación de las personas con discapacidades y otras necesidades funcionales y de acceso.
- Identificar planes de respuesta y apoyo de otras agencias que apoyan directamente la implementación de este plan (por ejemplo, EOP de la ciudad o condado, EOP escolar de las escuelas ubicadas en conjunto en el terreno).
- Explicar el propósito principal de las acciones tomadas antes de una emergencia es prevenir, proteger, y mitigar el impacto de una emergencia en la vida o la propiedad.
- Explicar el propósito principal de las acciones tomadas durante una emergencia es responder a la emergencia y minimizar su impacto en la vida o la propiedad.
- Explicar el propósito principal de las acciones tomadas después de una emergencia es recuperarse del impacto a la vida o la propiedad.

En la **Hoja de Trabajo 10 (pagina 17)**, corte y pegue o escriba la sección del CONOPS de su EOP escolar.

#### **4. Organización y Asignación de Responsabilidades**

La sección Organización y Asignación de Responsabilidades proporciona una visión general de las amplias funciones y responsabilidades del personal escolar y del distrito escolar, las familias, los tutores, y los socios comunitarios (por ejemplo, los socorristas, los gerentes locales de emergencias, y el personal de salud pública y mental) y de las funciones organizativas *durante*  todas las emergencias. Se logra lo siguiente:

- Describe las amplias funciones y responsabilidades de las personas que se aplican *durante* todas las emergencias.
	- o Las personas que el equipo de planificación puede querer incluir en esta sección del plan son los directores y otros líderes administrativos de la escuela, maestros, personal de apoyo (por ejemplo, auxiliares de instrucción, consejeros, trabajadores sociales, psicólogos, enfermeras, SROs, trabajadores de cafeterías, conductores de autobuses), y padres y tutores.
	- o El equipo de planificación también puede incluir organizaciones comunitarias representadas en el EOP.
- Describe acuerdos informales y formales para la activación rápida y el intercambio de recursos durante una emergencia (por ejemplo, lugares de evacuación al

estacionamiento de una empresa cercana). Los acuerdos pueden ser entre la escuela y los grupos de respuesta (por ejemplo, el departamento de bomberos, el departamento de policía), las escuelas vecinas, las organizaciones, y las empresas.

En la **Hoja de Trabajo 11 (pagina 18)**, corte y pegue o escriba la sección de Organización y Asignación de Responsabilidades de su EOP escolar.

#### **5. Dirección, Control, y Coordinación**

La sección Dirección, Control, y Coordinación describe el marco para todas las actividades de dirección, control. Y coordinación en el plan. Mas específicamente, esta sección debe explicar lo siguiente:

- $\bullet$  La estructura del ICS;<sup>15</sup>
- La relación entre el EOP escolar y el distrito escolar, o el sistema de gestión de emergencias de la comunidad en general; y
- Quien tiene el control del equipo. Los recursos, y los suministros necesarios para apoyar el EOP escolar.

In **Hoja de Trabajo 12 (pagina 19)**, corte y pegue o escriba la sección de Dirección, Control, y Coordinación de su EOP escolar.

#### **6. Colección, Análisis, y Diseminación de Información**

La sección Colección, Análisis, y Diseminación de Información aborda el papel de la información en la implementación exitosa de las actividades que ocurren antes, durante, y después de una emergencia. Esta sección debe identificar el tipo de información que será útil en la implementación exitosa de las actividades que ocurren antes, durante, y después de una emergencia, como lo siguiente:

- Antes y durante: informes meteorológicos, alertas policiales, alertas de la radio de la Administración Nacional Oceánica y Atmosférica, informes de delitos; y
- Después: sitios web y líneas directas de agencias de salud mental, agencias de gestión de emergencias y de socorro que ayudan en todos los aspectos de la recuperación.

Para cada tipo de información identificado, esta sección debe abordar las siguientes preguntas:

• ¿Cuál es la fuente de la información?

 $\overline{a}$ 

- ¿Quién analiza y utiliza la información?
- ¿Cómo se recopila y comparte la información?
- ¿Cuál es el formato para proporcionar la información a quienes la utilizarán?

<sup>&</sup>lt;sup>15</sup> ICS define la estructura de comandos utilizada en una emergencia.

• ¿Cuándo se debe recopilar y compartir la información?

En la **Hoja de Trabajo 13 (pagina 20)**, corte y pegue o escriba la sección de Colección, Análisis, y Diseminación de Información de su EOP Escolar.

#### **7. Capacitación y Ejercicios**

La sección Capacitación y Ejercicios describe las actividades críticas de capacitación y ejercicio que la escuela utilizará en apoyo del plan. Esto incluye los objetivos básicos de capacitación para asegurar que los miembros del personal, los estudiantes, los profesores, los padres y los representantes de la comunidad comprendan las funciones, las responsabilidades, y las expectativas. Esta sección también establece la frecuencia esperada de los ejercicios que debe llevar a cabo la escuela. El contenido puede ser influenciado sobre la base de requisitos similares en el distrito escolar y/o en el nivel de la jurisdicción local. Los ejercicios pueden ser simulacros básicos de incendios y refugio en el lugar hasta simulacros a escala comunitaria que retratan de manera realista un evento de emergencia y muestran el papel que desempeña la escuela en el distrito escolar y la planificación municipal.

En la **Hoja de Trabajo 14 (pagina 21)**, corte y pegue o escriba la sección de Capacitación y Ejercicios de su EOP escolar.

#### **8. Administración, Finanzas, y Logística**

La sección Administración, Finanzas, y Logística cubre los requisitos generales de apoyo y la disponibilidad de servicios y apoyo para todo tipo de emergencias, así como pólizas generales para la gestión de recursos. Debe identificar y hacer referencia a las pólizas y procedimientos que existen fuera del plan. Esta sección debe:

- Identificar controles administrativos (por ejemplo, pólizas y procedimientos presupuestarios y de adquisición) y requisitos que se utilizarán para proporcionar responsabilidad de recursos y gastos;
- Describir brevemente cómo la escuela mantendrá registros precisos de las actividades claves;
- Describir brevemente cómo se conservarán los registros vitales (por ejemplo, registros de estudiantes) (los detalles pueden estar contenidos en el Anexo Funcional de Continuidad de Operaciones); y
- Identificar pólizas generales para mantener registros financieros, rastrear las necesidades de recursos, rastrear la fuente y el uso de los recursos, la adquisición de la propiedad de los recursos, y la compensación de los propietarios de la propiedad privada utilizada por la escuela.

En la **Hoja de Trabajo 15 (pagina 22)**, corte y pegue o escriba la sección de Administración, Finanzas, y Logística de su EOP escolar.

#### **9. Desarrollo y Mantenimiento del Plan**

La sección Desarrollo y Mantenimiento del Plan describe el enfoque general de la planificación y la asignación de responsabilidades de desarrollo y mantenimiento del plan. Esta sección:

- Describe el proceso de planificación, los participantes en ese proceso y cómo el Desarrollo y la revisión de las diferentes secciones del EOP escolar (Plan Básico y anexos) se coordina antes de una emergencia;
- Asigna la responsabilidad de la planificación y coordinación general a un puesto o persona específica; y
- Proporciona un ciclo regular de capacitación, evaluación, revisión, y actualización del EOP escolar.

El equipo de planificación puede considerar la posibilidad de incluir un cronograma de revisión en esta sección del plan.

En la **Hoja de Trabajo 16 (pagina 23)**, corte y pegue o escriba la sección de Desarrollo y Mantenimiento del Plan de su EOP escolar.

#### **10. Autoridades y Referencias**

La sección Autoridades y Referencias proporciona la base legal para las operaciones y actividades de emergencia e incluye:

- Listas de leyes, estatutos, ordenanzas, ordenes ejecutivas, reglamentos, y acuerdos formales relevantes a emergencias; y
- Disposiciones para la sucesión de la autoridad de toma de decisiones y el control operativo para asegurar que las funciones criticas de emergencias se pueden realizar en ausencia del administrador escolar.

En la **Hoja de Trabajo 17 (pagina 24)**, corte y pegue o escriba la sección de Autoridades y Referencias a de su EOP escolar.

Ha terminado la sección del Plan Básico de su EOP escolar. Asegúrese de guardar su trabajo (Archivo>Guardar o CTRL+S).

#### **Formatear el Borrador del EOP**

Ahora que su equipo ha desarrollado el contenido para el Plan Básico, los Anexos Funcionales, y los Anexos Específicos de Amenazas y Peligros para su EOP escolar, es el momento de formatear sus hojas de trabajo en un EOP escolar, en consecuencia. El *Libro Interactivo* presenta un formato tradicional que se puede adaptar para satisfacer las necesidades individuales de la escuela. Este formato se organiza en las siguientes secciones:

1. Plan Básico;

# Disponibilidad para la Planificación y el Manejo de **Emergencias en las Escuelas (REMS) Centro de Asistencia Técnica (TA)**

**Libro Interactivo del EOP ASSIST** 

- 2. Anexos Funcionales; y
- 3. Anexos Específicos de Amenazas y Peligros.

#### **Pasos de Acción**

Para formatear el contenido del plan en sus hojas de trabajo en el formato de un EOP escolar, consulte sus hojas de (Parte B). Guarde sus hojas de trabajo como un nuevo documento (Archivo<Guardar como) titulando el nombre de su EOP escolar. Ahora elimine la portada del documento de las hojas de trabajo, la sección Empezando, la Tabla de Contenido, y las Hojas de Trabajo 1, 2, y 3. Ahora elimine cualquier referencia al termino "Hoja de trabajo" de su documento. Ahora debe tener un EOP escolar formateado. Asegúrese de guardar su trabajo (Archivo>Guardar o CTRL+S).

#### **Revisar, Aprobar, y Compartir el Plan**

¡Felicitaciones! Su equipo de planificación acaba de terminar el primer borrador de su EOP escolar. El contenido de su plan ya está listo para la revisión de su equipo de planificación.

Para revisar el borrador de su plan, invite a su equipo de planificación y a otras partes interesadas a realizar una revisión del EOP para el contenido y las convenciones de escritura. La siguiente Lista de Verificación de Revisión del EOP puede resultar útil en su revisión. Asegúrese de guardar una copia del plan original, así como del plan revisado.

#### **Lista de Verificación de Revisión del EOP**

Los planificadores de emergencias escolares deben desarrollar planes de operaciones de emergencia (EOPs) que sean útiles en la práctica, se adhieran a las convenciones básicas de escritura y cumplan con las leyes aplicables. Utilice la siguiente lista de verificación para ayudar a su equipo de planificación a revisar su EOP escolar de acuerdo con estos criterios.

#### **¿Su EOP escolar utiliza prácticas de escritura efectivas que expresan claramente las ideas del plan? Por favor, marque todas las que correspondan.**

- $\Box$  El plan resume información importante con listas de verificación y ayudas visuales, como mapas y diagramas de flujo.
- ☐ El plan está escrito claramente, usando lenguaje sencillo, evitando la jerga, minimizando el uso de abreviaturas, y usando oraciones cortas y con la voz activa. Los calificadores y la redacción vaga sólo se suman a la confusión.
- $\Box$  El plan utiliza una estructura lógica y coherente que facilita a los lectores a comprender los fundamentos de la secuencia de la información y escanear fácilmente para recuperar la información que necesitan

- $\Box$  El plan proporciona suficientes detalles para transmitir un plan fácil de entender que detalla acciones específicas
- $\Box$  El plan es accesible para audiencias diversas y es compatible con ayudas y servicios auxiliares adecuados para garantizar una comunicación eficaz, como sitios web accesibles, texto digital que se puede convertir en audio o Braille, equivalentes de texto para imágenes y subtítulos de cualquier audio utilizado en el contenido de vídeo.

#### **¿Qué tan útil es su plan en la práctica? Revise los siguientes criterios para determinar la eficacia y eficiencia del plan. Por favor, marque todas las que correspondan.**

#### *Adecuado*

- ☐ El plan identifica y aborda cursos de acción críticos.
- ☐ El plan puede realizar la función asignada.
- $\Box$  Las suposiciones del plan son validas y razonables.

#### *Posible*

- $\Box$  La escuela puede realizar la función asignada y las tareas criticas utilizando los recursos disponibles.
- ☐ La escuela puede realizar la función asignada y las tareas criticas dentro del tiempo determinado del plan.

#### *Aceptable*

- $\Box$  El plan cumple los requisitos impulsados por una amenaza o peligro.
- $\Box$  El plan cumple con las limitaciones de costos.
- □ El plan cumple con las limitaciones de tiempo.
- $\Box$  El plan es consistente con la ley.

#### *Completo*

- $\Box$  El plan incorpora todos los cursos de acción que se deben realizar para las amenazas y peligros y las funciones identificadas.
- ☐ El plan integra las necesidades de toda la comunidad escolar.
- ☐ El plan proporciona una imagen de lo que debe suceder, cuando, y quien o dirige.
- $\Box$  El plan estima el tiempo para alcanzar los objetivos, manteniendo la seguridad como la máxima prioridad.
- ☐ El plan identifica los criterios de éxito y el estado final deseado.
- ☐ El plan se ajusta a los principios de planificación descritos en la *Guía Escolar*.

#### *Sumiso*

☐ El plan cumple con los requisitos aplicables Federales, estatales, y locales, incluyendo la *Ley de Estadounidenses con Discapacidades* y las regulaciones del *Titulo IV* de la *Ley de Derechos Civiles de 1964*.

#### **Aprobando el Plan**

Después de que su equipo de planificación haya revisado y finalizado el plan, el equipo debe presentarlo al liderazgo apropiado para obtener la aprobación oficial. El equipo de planificación debe compartir el plan con socios comunitarios, como socorristas o personal local de gestión de emergencias, y otras partes interesadas con un rol en el plan, incluyendo el distrito escolar pertinente, y/o agencias locales, regionales, o estatales con que el plan será coordinado y otras organizaciones que puedan utilizar los edificios de la escuela. Los equipos de planificación pueden compartir ciertas partes de los planes, o planes modificadas, con alginas partes interesadas.

Las escuelas deben tener cuidado de proteger el plan de aquellos que no están autorizados a tenerlo y deben considerar cómo asegurar los documentos compartidos electrónicamente. Las fuerzas de seguridad y los socorristas tienen un sitio seguro y accesible por la web disponible para archivar copias de planes, esquemas de edificios, hojas de contacto telefónicas, y otros detalles importantes que completan la planificación. Las escuelas deben cumplir con las leyes estatales y locales de registros abiertos en el archivo y la protección del plan.

#### **Recursos Suplementarios**

Los siguientes Recursos Suplementarios, incluyendo páginas web, publicaciones, seminarios web y capacitaciones in situ, están disponibles en inglés.

#### **Dirección**

*Guide for Developing High-Quality School Emergency Operations Plans* (ED, HHS, DHS, DOJ, FBI, FEMA)*.* Pages 16–20 in this guidance document cover Step 5, pages 23–28 cover Basic Plan content, pages 28–35 cover Functional Annexes content, and pages 35–36 cover Threat- and Hazard-Specific Annexes content. Available at [https://rems.ed.gov/docs/REMS\\_K-](https://rems.ed.gov/docs/REMS_K-12_Guide_508.pdf)[12\\_Guide\\_508.pdf.](https://rems.ed.gov/docs/REMS_K-12_Guide_508.pdf)

**Step 5: Plan Preparation, Review, and Approval** (REMS TA Center). This Web page contains an at-a-glance version of Step 5 from the *School Guide.* Available at [https://rems.ed.gov/K12PPStep05.aspx.](https://rems.ed.gov/K12PPStep05.aspx)

**The Basic Plan** (REMS TA Center). This Web page contains an at-a-glance version of the Basic Plan section from the *School Guide.* Available at [https://rems.ed.gov/K12BasicPlan.aspx.](https://rems.ed.gov/K12BasicPlan.aspx)

**Functional Annexes** (REMS TA Center). This Web page contains an at-a-glance version of the Functional Annexes section from the *School Guide.* Available at [https://rems.ed.gov/K12FuncAnnex.aspx.](https://rems.ed.gov/K12FuncAnnex.aspx)

**Evacuation Annex** (REMS TA Center). This Web page contains an at-a-glance version of an Evacuation Annex from the *School Guide*. Available at [https://rems.ed.gov/K12EvacAnnex.aspx.](https://rems.ed.gov/K12EvacAnnex.aspx)

**Lockdown Annex** (REMS TA Center). This Web page contains an at-a-glance version of a Lockdown Annex from the *School Guide*. Available at [https://rems.ed.gov/K12LockdownAnnex.aspx.](https://rems.ed.gov/K12LockdownAnnex.aspx)

**Shelter-in-Place Annex** (REMS TA Center). This Web page contains an at-a-glance version of a Shelter-in-Place Annex from the *School Guide*. Available at [https://rems.ed.gov/K12SIPAnnex.aspx.](https://rems.ed.gov/K12SIPAnnex.aspx)

**Accounting for All Persons Annex** (REMS TA Center). This Web page contains an at-aglance version of an Accounting for All Persons Annex from the *School Guide*. Available at [https://rems.ed.gov/K12AccountingFAPAnnex.aspx.](https://rems.ed.gov/K12AccountingFAPAnnex.aspx)

**Communications and Warning Annex** (REMS TA Center). This Web page contains an ata-glance version of a Communications and Warning Annex from the *School Guide*. Available at [https://rems.ed.gov/K12ComAndWarningAnnex.aspx.](https://rems.ed.gov/K12ComAndWarningAnnex.aspx)

**Family Reunification Annex** (REMS TA Center). This Web page contains an at-a-glance version of a Family Reunification Annex from the *School Guide*. Available at [https://rems.ed.gov/K12FamilyRAnnex.aspx.](https://rems.ed.gov/K12FamilyRAnnex.aspx)

**Continuity of Operations Annex** (REMS TA Center). This Web page contains an at-aglance version of a Continuity of Operations Annex from the *School Guide*. Available at [https://rems.ed.gov/K12COOPAnnex.aspx.](https://rems.ed.gov/K12COOPAnnex.aspx)

**Recovery Annex** (REMS TA Center). This Web page contains an at-a-glance version of a Recovery Annex from the *School Guide*. Available at [https://rems.ed.gov/K12RecoveryAnnex.aspx.](https://rems.ed.gov/K12RecoveryAnnex.aspx)

**Public Health, Medical, and Mental Health Annex** (REMS TA Center). This Web page contains an at-a-glance version of a Public Health, Medical, and Mental Health Annex from the *School Guide*. Available at [https://rems.ed.gov/K12PHMandMHAnnex.aspx.](https://rems.ed.gov/K12PHMandMHAnnex.aspx)

**Security Annex** (REMS TA Center). This Web page contains an at-a-glance version of a Security Annex from the *School Guide*. Available at [https://rems.ed.gov/K12SecurityAnnex.aspx.](https://rems.ed.gov/K12SecurityAnnex.aspx)

**Threat- and Hazard-Specific Annexes** (REMS TA Center). This Web page contains an at-a-glance version of the Threat- and Hazard-Specific Annexes section from the *School Guide.* Available at [https://rems.ed.gov/K12ThreatAndHSAnnex.aspx.](https://rems.ed.gov/K12ThreatAndHSAnnex.aspx)

#### **Recursos**

**Adding Plans for Lockdown, Denying Entry and Closing Into School and Higher Ed Emergency Operations Plans** (REMS TA Center). This Web page houses resources from the REMS TA Center, ED, and Federal agency partners on the topic of lockdown, denying entry, and closing within K-12 schools. Available at

[https://rems.ed.gov/Resources\\_EM\\_Functions\\_Lockdown.aspx.](https://rems.ed.gov/Resources_EM_Functions_Lockdown.aspx)

#### **Addressing Adversarial- and Human-Caused Threats That May Impact Students, Staff, and**

**Visitors** (REMS TA Center). This Web page houses resources from the REMS TA Center, ED, and Federal agency partners on the topic of addressing adversarial- and human-caused threats within K-12 schools. The resources are organized based on the threat types, such as active shooters, ASM, bomb threats, bullying and cyberbullying, criminal threats or actions, cybersecurity and cyber safety, domestic violence or abuse, fire, gang violence, human trafficking and commercial sexual exploitation, kidnapping, protests and walkout demonstrations, sextortion, sexual violence or assault, suicide, and violent extremism. Available at [https://rems.ed.gov/Resources\\_Hazards-Threats\\_Adversarial\\_Threats.aspx.](https://rems.ed.gov/Resources_Hazards-Threats_Adversarial_Threats.aspx)

**Addressing Biological Hazards That May Impact Students, Staff, and Visitors** (REMS TA Center). This Web page houses resources from the REMS TA Center, ED and Federal agency partners on the topic of addressing a variety of biological hazards within K-12 schools. The resources are organized based on the hazard types, such as contaminated food outbreaks, infectious diseases, and toxic materials present in school laboratories. Available at [https://rems.ed.gov/Resources\\_Hazards\\_Threats\\_Biological\\_Hazards.aspx.](https://rems.ed.gov/Resources_Hazards_Threats_Biological_Hazards.aspx)

**Addressing Technological Hazards That May Impact Students, Staff, and Visitors** (REMS TA Center). This Web page houses resources from the REMS TA Center, ED, and Federal agency partners on the topic of addressing technological hazards within K-12 schools. The resources are organized based on the hazard types, such as accidental release of hazardous materials from within the school, dam failure, explosions or accidental release of toxins from industrial plants, hazardous materials releases from major highways or railroads, power failure, radiological releases from nuclear power stations, and water failure. Available at [https://rems.ed.gov/Resources\\_Hazards\\_Threats\\_Technological\\_Hazards.aspx.](https://rems.ed.gov/Resources_Hazards_Threats_Technological_Hazards.aspx)

**Creating, Practicing and Implementing Plans for Family Reunification Before, During, and After an Emergency** (REMS TA Center). This Web page houses resources from the REMS TA Center, ED, and Federal agency partners on the topic of family reunification for K-12 schools. Available at [https://rems.ed.gov/Resources\\_EM%20Functions\\_Reunification.aspx.](https://rems.ed.gov/Resources_EM%20Functions_Reunification.aspx)

#### **Enhancing Collaboration With Key Community Partners to Support Emergency Planning**

(REMS TA Center). This Web page houses resources from the REMS TA Center, ED, and Federal partner agencies on the topic of collaborating to support school emergency management. Available at [https://rems.ed.gov/Resource\\_Plan\\_Basic\\_Collaboration.aspx.](https://rems.ed.gov/Resource_Plan_Basic_Collaboration.aspx)

**Enhancing School and Higher Ed Safety Leadership Capabilities** (REMS TA Center). This Web page houses resources from the REMS TA Center, ED, and Federal partner agencies on the topic of enhancing leadership roles on school emergency management teams. Available at [https://rems.ed.gov/Resource\\_Plan\\_Resource\\_Basic\\_Leadership.aspx.](https://rems.ed.gov/Resource_Plan_Resource_Basic_Leadership.aspx)

**Ensuring Access and Functional Needs Are Met Before, During, and After Emergency Incidents** (REMS TA Center). This Web page houses resources from the REMS TA Center, ED, and Federal agency partners on the topic of ensuring access and functional needs during emergency incidents that may occur within K-12 schools. Available at [https://rems.ed.gov/Resource\\_Plan\\_Basic\\_AFN\\_For\\_IT.aspx.](https://rems.ed.gov/Resource_Plan_Basic_AFN_For_IT.aspx)

**Ensuring Continuity of Operations and Learning During and After Emergency Incidents** (REMS TA Center). This Web page houses resources from the REMS TA Center, ED, and Federal agency partners on the topic of COOP within K-12 schools. Available at [https://rems.ed.gov/Resources\\_EM%20Functions\\_COOP.aspx.](https://rems.ed.gov/Resources_EM%20Functions_COOP.aspx)

**Ensuring the Safe Evacuation of All Students, Staff, and Visitors** (REMS TA Center). This Web page houses resources from the REMS TA Center, ED, and Federal agency partners on the topic of evacuation within K-12 schools. Available at [https://rems.ed.gov/Resources\\_EM%20Functions\\_Evacuation.aspx.](https://rems.ed.gov/Resources_EM%20Functions_Evacuation.aspx)

**EOP EVALUATE** (REMS TA Center). This Web application helps planning team members evaluate an existing EOP against Federal guidelines and generates a customized and downloadable report with information and resources that planning teams may use to enhance areas of their EOP. Available at [https://rems.ed.gov/EOPEvalTool/K12IHEevalTool.aspx.](https://rems.ed.gov/EOPEvalTool/K12IHEevalTool.aspx)

**Managing Emergency Communications, Alerts, and Warnings/Notifications** (REMS TA Center). This Web page houses resources from the REMS TA Center, ED, and Federal agency partners on the topic of emergency communication, warning, and notification within K-12 schools. Available at [https://rems.ed.gov/ResourcesAlertsCommAndWarnings.aspx.](https://rems.ed.gov/ResourcesAlertsCommAndWarnings.aspx)

**Maximizing School and Higher Ed Security as a Part of Emergency Management Planning** (REMS TA Center). This Web page houses resources from the REMS TA Center, ED, and Federal agency partners on the topic of security within K-12 schools. Available at [https://rems.ed.gov/Resources\\_EM\\_Functions\\_Security.aspx.](https://rems.ed.gov/Resources_EM_Functions_Security.aspx)

**Maximizing Your Education Agency's Ability to Account for All Persons During and After an Incident** (REMS TA Center). This Web page houses resources from the REMS TA Center, ED, and Federal agency partners on the topic of accounting for all persons within K-12 schools. Available at [https://rems.ed.gov/Resources\\_EM\\_Functions\\_AccountingforAllPersons.aspx.](https://rems.ed.gov/Resources_EM_Functions_AccountingforAllPersons.aspx)

**Planning for Emergency Incidents That Can Happen in All Settings and During All Times** (REMS TA Center). This Web page houses resources from the REMS TA Center, ED, and Federal agency partners on the topic of planning for all settings and all times that emergency incidents might occur within K-12 schools. Available at

[https://rems.ed.gov/Resource\\_Plan\\_Basic\\_All\\_Setting.aspx.](https://rems.ed.gov/Resource_Plan_Basic_All_Setting.aspx)

**Planning for Natural Hazards That May Impact Students, Staff, and Visitors** (REMS TA Center). This Web page houses resources from the REMS TA Center, ED, and Federal agency partners on the topic of addressing natural hazards affecting K-12 schools. The resources are organized based on the hazard types, such as animals, earthquakes, extreme temperature, floods, hurricanes, landslides or mudslides, lightning, severe wind, tornadoes, tsunamis, volcanic eruptions, wildfires, and winter precipitation. Available at

[https://rems.ed.gov/Resources\\_Hazards\\_Threats\\_Natural\\_Hazards.aspx.](https://rems.ed.gov/Resources_Hazards_Threats_Natural_Hazards.aspx)

**Sample Earthquake Annex** (REMS TA Center). This publication contains sample goals, objectives, and courses of action for an earthquake at a fictional school. While it is important that planning teams develop their own EOPs as they work through the six-step planning process with community partners, and ultimately decide how their annexes are structured based on their work together, this sample annex may be useful in helping to understand what the structure and content of an Earthquake Annex may include. Available at [https://rems.ed.gov/docs/resources/EarthquakeSample.pdf.](https://rems.ed.gov/docs/resources/EarthquakeSample.pdf)

**Sample Family Reunification Annex** (REMS TA Center). This publication contains sample goals, objectives, and courses of action for family reunification at a fictional school. While it is important that planning teams develop their own EOPs as they work through the six-step planning process with community partners, and ultimately decide how their annexes are structured based on their work together, this sample annex may be useful in helping to understand what the structure and content of a Family Reunification Annex may include. Available at [https://rems.ed.gov/docs/resources/FamilyReunificationSample.pdf.](https://rems.ed.gov/docs/resources/FamilyReunificationSample.pdf)

**Sample Lockdown Annex** (REMS TA Center). This publication contains sample goals, objectives, and courses of action for lockdown at a fictional school. While it is important that planning teams develop their own EOPs as they work through the six-step planning process with community partners, and ultimately decide how their annexes are structured based on their work together, this sample annex may be useful in helping to understand what the structure and content of a Lockdown Annex may include. Available at [https://rems.ed.gov/docs/resources/LockdownSample.pdf.](https://rems.ed.gov/docs/resources/LockdownSample.pdf)

**Sample Shelter-in-Place Annex** (REMS TA Center). This publication contains sample goals, objectives, and courses of action for shelter-in-place at a fictional school. While it is important that planning teams develop their own EOPs as they work through the six-step planning process with community partners, and ultimately decide how their annexes are structured based on

their work together, this sample annex may be useful in helping to understand what the structure and content of a Shelter-in-Place Annex may include. Available at [https://rems.ed.gov/docs/resources/ShelterinPlace.pdf.](https://rems.ed.gov/docs/resources/ShelterinPlace.pdf)

**Specialized Training Packages** (REMS TA Center)*.* This Web page contains downloadable and self-paced emergency management training materials. Each package includes training instructions, a presentation, and supplemental resources, and some packages contain tabletop exercises. Available at [https://rems.ed.gov/TrainingPackage.aspx.](https://rems.ed.gov/TrainingPackage.aspx)

**Supporting Efforts to Create a Public Health, Medical, and Mental Health Annex as a Part of Your Emergency Operations Plan** (REMS TA Center). This Web page houses resources from the REMS TA Center, ED, and Federal agency partners on the topic of public health, medical, and mental health within K-12 schools. Available at [https://rems.ed.gov/Resources\\_EM%20Functions\\_Public\\_Medical\\_Mental.aspx.](https://rems.ed.gov/Resources_EM%20Functions_Public_Medical_Mental.aspx)

**Tool Box** (REMS TA Center). This virtual library contains resources developed by practitioners in the field and includes plan sections and supporting materials. Available at [https://rems.ed.gov/ToolBox.aspx.](https://rems.ed.gov/ToolBox.aspx)

**Using an All-Hazards Approach When Planning for Emergency Incidents** (REMS TA Center). This Web page houses resources from the REMS TA Center, ED, and Federal agency partners on the topic of planning for all hazard and threat types that may occur within K-12 schools. Available at [https://rems.ed.gov/Resource\\_Plan\\_Basic\\_All\\_Hazard.aspx.](https://rems.ed.gov/Resource_Plan_Basic_All_Hazard.aspx)

**Using a Six-Step Planning Process and Scenario-Based Planning to Support Emergency Operations Plan Development** (REMS TA Center). This Web page houses resources from the REMS TA Center, ED, and Federal agency partners on the topic of EOP development. The resources are organized based on the six steps. Available at [https://rems.ed.gov/Resource\\_Plan\\_Basic\\_EOP.aspx.](https://rems.ed.gov/Resource_Plan_Basic_EOP.aspx)

**Working With the Whole Community to Manage Emergency Incidents That May Impact Education Agencies** (REMS TA Center). This Web page houses resources from the REMS TA Center, ED, and Federal agency partners on the topic of whole community planning. Available at [https://rems.ed.gov/Resource\\_Plan\\_Basic\\_Community.aspx.](https://rems.ed.gov/Resource_Plan_Basic_Community.aspx)

## **Paso 6: Implementación y Mantenimiento del Plan**

Ahora que su equipo de planificación tiene un EOP aprobado, el Paso 6 le pedirá a su equipo que implemente el plan mediante la capacitación de las partes interesadas; la realización de simulacros y ejercicios; y revisar y mantener el plan. A través del proceso de revisión del plan, el Paso 6 cierra el ciclo en el proceso de planificación de seis pasos solicitando al equipo de planificación que comience de nuevo el proceso.

# Disponibilidad para la Planificación y el Manejo de **Emergencias en las Escuelas (REMS) Centro de Asistencia Técnica (TA)**

#### **Libro Interactivo del EOP ASSIST**

#### **Capacite las Partes Interesadas en el Plan**

El primer paso para implementar el EOP escolar es capacitar a todos los involucrados en el plan sobre sus funciones y responsabilidades antes, durante, y después de una emergencia.

#### **Ejerza el Plan**

A continuación, el equipo de planificación tendrá que ejercer el plan. Los simulacros y ejercicios ayudarán a las partes interesadas a practicar sus funciones y responsabilidades antes, durante, y después de una emergencia y proporcionarán información importante al equipo de planificación con respecto a la eficacia del plan.

#### **Revisar y Mantener el Plan**

Una vez que se ha implementado un plan, el equipo de planificación tendrá que actualizar el plan regularmente, ya sea en parte o en su totalidad.

#### **Cerrando el Cirulo en el Proceso de Planificación**

El Paso 6 cierra el circulo en el proceso de planificación de seis pasos y el ciclo de planificación comienza de nuevo. Un plan de alta calidad es aquel que evoluciona continuamente para satisfacer las necesidades de la escuela y la comunidad circundante.

#### **Resultado del Paso 6**

Al final del Paso 6, su plan se implementará y el ciclo de planificación comenzará de nuevo.

#### **Capacitar las Partes Interesadas en el Plan**

El primer paso para implementar el EOP escolar es de capacitar a todas las personas involucradas en el plan sobre sus funciones y responsabilidades antes, durante, y después de una emergencia. Su equipo de planificación debe considerar las siguientes actividades cuando capacitan a las partes interesadas sobre el plan.

**Tener una Reunión.** Por o menos una vez al ano, tenga una reunión para informar a todas las partes interesadas sobre el plan.

**Visite Sitios de Evacuación.** Muestre a las partes involucradas no solo donde se encuentran los sitios de evacuación, sino también donde se ubicarán las áreas especificas – como áreas de reunificación, áreas de medios, y áreas de triaje.

**Proporcione a las partes involucradas documentación apropiada y pertinente sobre el plan, las pólizas, y los procedimientos.** También puede ser útil proporcionar a todas las partes guías de referencia sobre los principales cursos de acción.<sup>16</sup>

**Publique información clave en todos los edificios.** Es importante que los estudiantes y los miembros del personal estén familiarizados con la información, como las rutas de evacuación y los procedimientos y lugares de refugio en el lugar. Comunique información clave a las personas con discapacidades y otras necesidades funcionales y de acceso mediante la distribución de los materiales en un formato accesible.

**Familiarice a los estudiantes y al personal con los socios de la comunidad.** Traiga socios comunitarios (por ejemplo, oficiales de la ley, oficiales de bomberos y personal de EMS) a la escuela para hablar sobre el plan con el fin de ayudar a los estudiantes y miembros del personal a sentirse más cómodos trabajando con estos socios.

**Capacite a los miembros del personal sobre las habilidades necesarias para cumplir con sus funciones.** A los miembros del personal se les asignarán funciones específicas en el plan y en apoyo del ICS que requieran habilidades y capacitación especiales, como primeros auxilios, evaluación de amenazas, y prestación de servicios de asistencia personal para personas con discapacidades y otras necesidades funcionales y de acceso. Los maestros sustitutos también deben ser capacitados en sus funciones en el plan.

#### **Ejercer el Plan**

 $\overline{a}$ 

Cuanto más se practique un plan y se capacite a las partes interesadas en el plan, podrán actuar más eficazmente antes, durante y después de una emergencia para disminuir el impacto en la vida y la propiedad. Los ejercicios brindan oportunidades para practicar con socios comunitarios (por ejemplo, socorristas, personal de gestión de emergencias local), así como para identificar brechas y debilidades en el plan. Los siguientes ejercicios requieren una cantidad cada vez mayor de planificación, tiempo, y recursos. Idealmente, las escuelas crearán un programa de ejercicios, construyendo desde u ejercicio de mesa hasta un ejercicio mas Avanzado, como un ejercicio funcional.

• **Ejercicios en mesa** son discusiones en grupos pequeños que caminan a través de un escenario y los cursos de acción que una escuela tendrá que tomar antes, durante, y después de una emergencia para disminuir el impacto en la comunidad escolar. Esta actividad ayuda a evaluar el plan y los recursos, y facilita la comprensión de los conceptos de gestión de emergencias y planificación

<sup>&</sup>lt;sup>16</sup> Su equipo de planificación escolar debe considerar la preparación de versiones traducidas de estas guías de referencia para apoyar a las personas LEP.

- Durante los **simulacros**, el personal de la escuela y los socios comunitarios (por ejemplo, socorristas, personal de gestión de emergencias locales) utilizan los terrenos y edificios escolares reales para practicar la respuesta a un escenario.
- Los **ejercicios funcionales** son similares a los simulacros, pero involucran a múltiples socios; algunos pueden ser conducidos en todo el distrito escolar. Los participantes reaccionan a eventos simulados realistas (por ejemplo, una amenaza de bomba, un intruso con un arma en un aula) e implementan el plan y los procedimientos utilizando el ICS.
- Los **ejercicios a gran escala** son la actividad que consume más tiempo en el continuo de ejercicios y son esfuerzos multi-agencial, multi-jurisdiccional en los que se despliegan todos los recursos. Este tipo de ejercicio pone a prueba la colaboración entre las agencias y participantes, los sistemas de información pública, los sistemas de Comunicaciones, y el equipo. Un Centro de Operaciones de Emergencia es establecido por las oficiales de la ley o los servicios de bomberos, y el ICS se activa.

Antes de decidir cuantos y cuales ejercicios implementar, una escuela debe considerar el costo y los beneficios de cada uno, además de los requisitos estatales o locales.

Para ejecutar un ejercicio efectivamente:

- Incluya socios de la comunidad como socorristas<sup>17</sup> y personal de la gestión de emergencia local;
- comunique información sobre los ejercicios con anticipación para prevenir confusión y preocupación;
- hagan ejercicios bajo condiciones no ideales y diferentes (por ejemplo, horas del día, condiciones climáticas, puntos en el calendario académico, con la ausencia de personal clave, y en varios eventos escolares);
- sea consistente con la terminología común de manejo de emergencias, como se encuentre en

[https://rems.ed.gov/docs/Glossary%20of%20Key%20Terms%208.8.2014.pdf;](https://rems.ed.gov/docs/Glossary%20of%20Key%20Terms%208.8.2014.pdf)

- analice y desarrolle un informe posterior a la acción que evalúe los resultados, identifique las brechas o deficiencias, y documente las lecciones aprendidas; y
- discuta cómo se modificará el EOP escolar y los procedimientos, si es necesario, y especificar quién tiene la responsabilidad de modificar el plan.

#### **Pasos de Acción**

 $\overline{a}$ 

Ahora es el momento de registrar los ejercicios de emergencia que su escuela ha llevado a cabo. Tendrá que añadir cada ejercicio de emergencia uno por uno al formulario en la **Hoja de** 

 $17$  Oficiales de la ley, profesionales de EMS, y personal del departamento de bomberos.

**Trabajo 40 (páginas 47-48)**. Para agregar un ejercicio de emergencia, escriba el título del ejercicio de emergencia y los detalles que lo acompañan. Esto incluye el tipo de ejercicio de emergencia, la fecha en que se realizó el ejercicio, la ubicación del ejercicio, la información de contacto de la persona que dirige el ejercicio, y una descripción del ejercicio de emergencia. Repita este proceso las veces que sea necesario para añadir todos los ejercicios de emergencia en la **Hoja de Trabajo 40 (páginas 47-48)**. Cuando termine, guarde su trabajo (Archivo>Guardar o CTRL+S).

#### **Revise y Mantenga el Plan**

Una vez que su equipo de planificación haya implementado el EOP escolar, su equipo tendrá que actualizar el plan regularmente.

Las revisiones deben ser una actividad que se repite. Los equipos de planificación deben establecer un proceso para revisar el plan. Muchas escuelas revisan sus planes anualmente. En ningún caso ninguna parte de un plan debe pasar por más de 2 años sin ser revisado.

Algunas escuelas han encontrado útil revisar partes en lugar de revisar todo el plan a la vez. Las escuelas pueden considerar revisar una porción cada mes o en pausas naturales en el calendario académico. Ciertos eventos también proporcionarán nueva información que se utilizará para informar al plan. Las escuelas deben considerar revisar y actualizar sus planes o secciones de sus planes después de:

- emergencias reales;
- se han realizado cambios en la póliza, el personal, las estructuras organizativas, los procesos, las instalaciones, o el equipo;
- se han finalizado las actualizaciones formales de las directrices o estándares de planificación;
- se han llevado a cabo ejercicios formales;
- se han producido cambios en la escuela y en la comunidad circundante;
- han cambiado o surgen nuevas amenazas y peligros; o
- evaluaciones continuas generan nueva información.

El equipo de planificación debe asegurar que todos los socios de la comunidad (por ejemplo, los socorristas, el personal de la gestión de emergencias locales) tienen la versión mas actual del EOP escolar.

#### **Pasos de Acción**

A medida que su equipo de planificación complete el Paso 6, puede haber ocasiones en las que el equipo desee volver a visitar el Paso 5 para actualizar partes del Plan Básico que se relacionan con las actividades del Paso 6. Por ejemplo, es posible que su equipo de planificación desee actualizar las secciones Capacitaciones y Ejercicios o Desarrollo y Mantenimiento del Plan

del Plan Básico a medida que su equipo implemente el plan en el Paso 6. Además, los materiales introductorios deberán incluir registros continuos de cambios y distribución.

#### **Gracias por Usar el** *Libro Interactivo*

Su equipo de planificación acaba de completar el proceso de planificación de seis pasos para el desarrollo de un EOP escolar de alta calidad. ¡Su equipo se merece felicitaciones por los avances importantes que han realizado para mejorar el manejo de emergencias en su escuela!

Aunque completar el proceso de planificación de seis pasos es un hito importante, no significa que su trabajo esté hecho. La planificación de emergencia escolar de alta calidad es un proceso continuo y cíclico, y al completar el Paso 6 comienza nuevamente el ciclo de planificación. Recuerde: un plan de alta calidad es uno que evoluciona continuamente para satisfacer las necesidades de la escuela y la comunidad circundante.

Gracias por usar el *Libro Interactivo*.

#### **Recursos Suplementarios**

Los siguientes Recursos Suplementarios, incluyendo páginas web, publicaciones, seminarios web y capacitaciones in situ, están disponibles en inglés.

#### **Dirección**

*Guide for Developing High-Quality School Emergency Operations Plans* (ED, HHS, DHS, DOJ, FBI, FEMA)*.* Pages 20–23 in this guidance document cover Step 6. Available at [https://rems.ed.gov/docs/REMS\\_K-12\\_Guide\\_508.pdf.](https://rems.ed.gov/docs/REMS_K-12_Guide_508.pdf)

**Step 6: Plan Implementation and Maintenance** (REMS TA Center)*.* This Web page contains an at-a-glance version of Step 6 from the *School Guide*. Available at [https://rems.ed.gov/K12PPStep06.aspx.](https://rems.ed.gov/K12PPStep06.aspx)

**A Training Guide for Administrators and Educators on Addressing Adult Sexual Misconduct in the School Setting** (REMS TA Center). This training guide was designed to help schools and school districts understand ASM, develop related policies and procedures, train on ASM awareness and prevention, and recognize the role of social media and technology in ASM. Available at [https://rems.ed.gov/ASMTrainingGuide.aspx.](https://rems.ed.gov/ASMTrainingGuide.aspx)

**Publications and Guidance Documents** (REMS TA Center). This Web page contains guidance documents produced by the REMS TA Center and Office of Safe and Supportive Schools in collaboration with Federal partners and practitioners in the field of school preparedness. Available at [https://rems.ed.gov/REMSPublications.aspx.](https://rems.ed.gov/REMSPublications.aspx)

#### **Recursos**

**After-Action Reports: Capturing Lessons Learned and Identifying Areas for Improvement**  (REMS TA Center). This publication presents lessons learned about developing after-action reports that evaluate the results and identify gaps or shortfalls during an exercise. Available at [https://rems.ed.gov/docs/After\\_ActionReports.pdf.](https://rems.ed.gov/docs/After_ActionReports.pdf)

**Emergency Exercises: An Effective Way to Validate School Safety Plans** (REMS TA Center). This publication presents considerations for developing an effective emergency exercise program. Available at [https://rems.ed.gov/docs/Emergency\\_NewsletterV2I3.pdf.](https://rems.ed.gov/docs/Emergency_NewsletterV2I3.pdf)

**Emergency Exercises Package** (REMS TA Center). This package may be used to strengthen school EOPs and identify gaps and weaknesses. It contains an introduction to emergency exercises, tabletop exercise instructions, tabletop exercise scenarios/injects and podcasts for a power outage and infectious disease outbreak, and accompanying resources. Available at [https://rems.ed.gov/TrainingPackage.aspx.](https://rems.ed.gov/TrainingPackage.aspx)

**Ensuring Access and Functional Needs Are Met Before, During, and After Emergency Incidents** (REMS TA Center). This Web page houses resources from the REMS TA Center, ED, and Federal agency partners on the topic of ensuring access and functional needs during emergency incidents that may occur within K-12 schools. Available at [https://rems.ed.gov/Resource\\_Plan\\_Basic\\_AFN\\_For\\_IT.aspx.](https://rems.ed.gov/Resource_Plan_Basic_AFN_For_IT.aspx)

**EOP EVALUATE** (REMS TA Center). This Web application helps planning team members evaluate an existing EOP against Federal guidelines and generates a customized and downloadable report with information and resources that planning teams may use to enhance areas of their EOP. Available at [https://rems.ed.gov/EOPEvalTool/K12IHEevalTool.aspx.](https://rems.ed.gov/EOPEvalTool/K12IHEevalTool.aspx)

**Great ShakeOut Earthquake Drills** (REMS TA Center). This Web page contains information on an opportunity for people and organizations to practice what to do during earthquakes and to improve preparedness. Available at [https://rems.ed.gov/Shakeout.aspx.](https://rems.ed.gov/Shakeout.aspx)

**Homeland Security Exercise and Evaluation Program (HSEEP)** (FEMA). This Website contains guidance and resources on HSEEP that schools can use to manage, design, develop, conduct, evaluate, and improve emergency exercises. Available at [https://preptoolkit.fema.gov/web/hseep-resources.](https://preptoolkit.fema.gov/web/hseep-resources)

**Planning and Conducting a Functional Exercise** (REMS TA Center). This publication presents helpful hints on functional exercises. Available at [https://rems.ed.gov/docs/HH\\_Vol2Issue4.pdf.](https://rems.ed.gov/docs/HH_Vol2Issue4.pdf)

**Tool Box** (REMS TA Center). This virtual library contains resources developed by practitioners in the field and includes training materials, after-action reports, and materials support drills, tabletops, and other exercises. Available at [https://rems.ed.gov/ToolBox.aspx.](https://rems.ed.gov/ToolBox.aspx)

**Updating and Maintaining School Emergency Management Plans** (REMS TA Center). This publication presents helpful hints and strategies for reviewing and updating school EOPs. Available at [https://rems.ed.gov/docs/HH\\_Vol2Issue3.pdf.](https://rems.ed.gov/docs/HH_Vol2Issue3.pdf)

**Using a Six-Step Planning Process and Scenario-Based Planning to Support Emergency Operations Plan Development** (REMS TA Center). This Web page houses resources from the REMS TA Center, ED, and Federal agency partners on the topic of EOP development. The resources are organized based on the six steps. Available at [https://rems.ed.gov/Resource\\_Plan\\_Basic\\_EOP.aspx.](https://rems.ed.gov/Resource_Plan_Basic_EOP.aspx)

**Working With the Whole Community to Manage Emergency Incidents That May Impact Education Agencies** (REMS TA Center). This Web page houses resources from the REMS TA Center, ED, and Federal agency partners on the topic of whole community planning. Available at [https://rems.ed.gov/Resource\\_Plan\\_Basic\\_Community.aspx.](https://rems.ed.gov/Resource_Plan_Basic_Community.aspx)

# Disponibilidad para la Planificación y el Manejo de Emergencias en las Escuelas (REMS) Centro de Asistencia Técnica (TA)

**Libro Interactivo del EOP ASSIST** 

## **Siglas en inglés y sus Significados**

Esta tabla incluye una lista alfabética de las siglas utilizadas en el *Libro Interactivo*, con sus traducciones al español y al inglés.

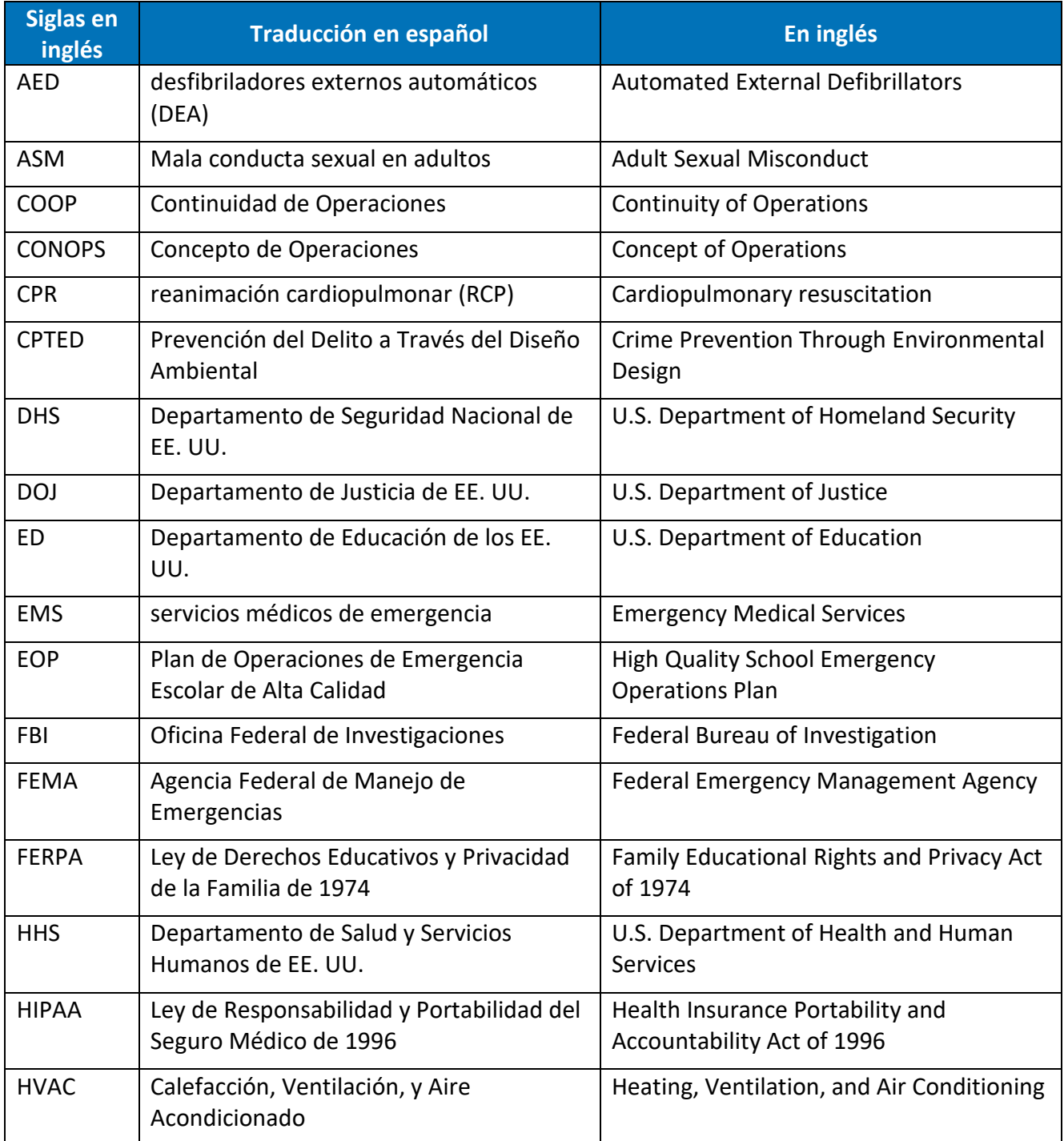

# **Disponibilidad para la Planificación y el Manejo de<br>Emergencias en las Escuelas (REMS)<br>Centro de Asistencia Técnica (TA)**

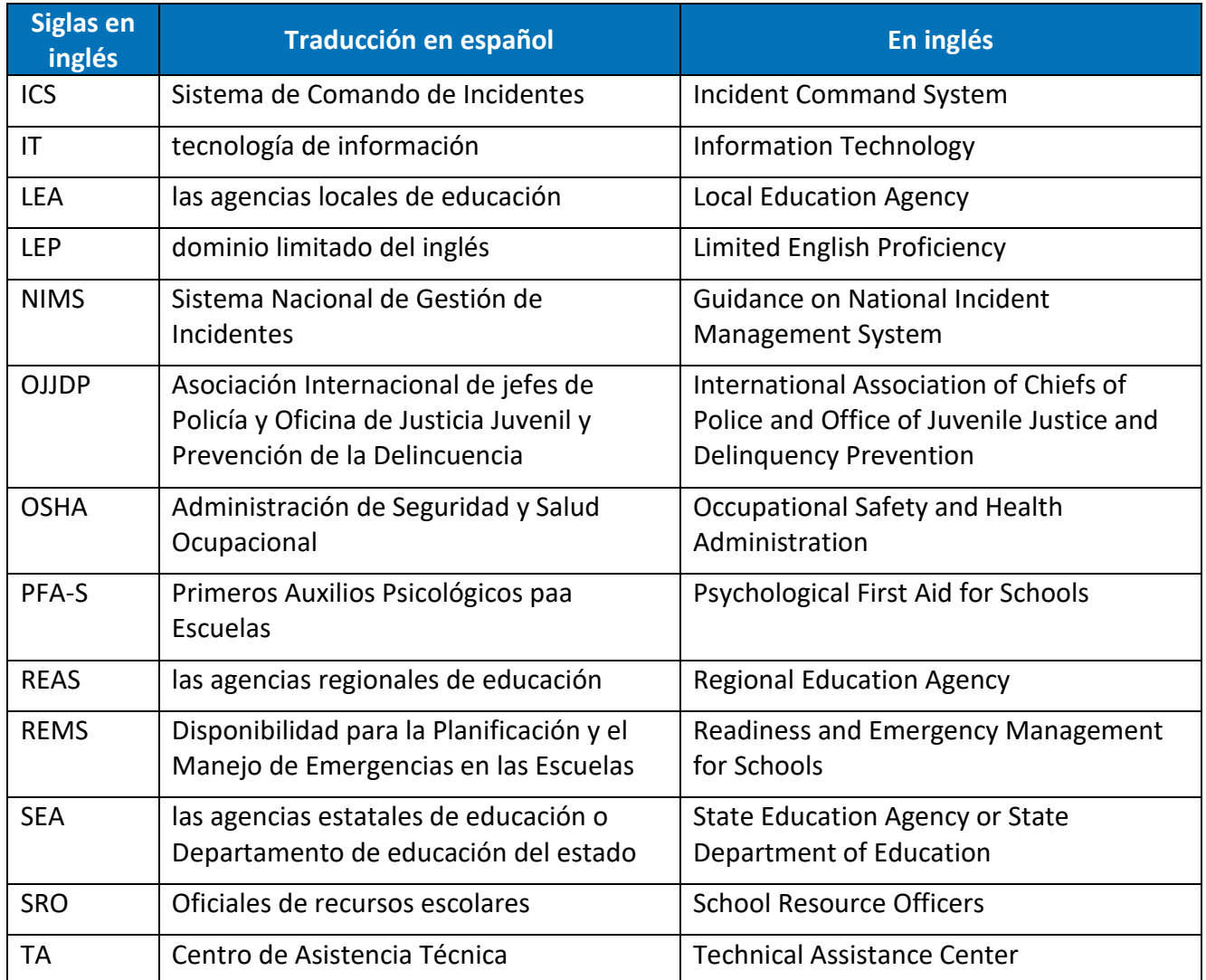